# Crveni raspon

Crvena 4Pre / Crvena 8Pre / Crvena 8Line / Crvena 16Line

Raspon do 64 ulaza / 64 izlaza Thunderbolt™ audio sučelja s Pro Alati | HD i Dante® mrežna audio povezivost

# Korisnički vodič

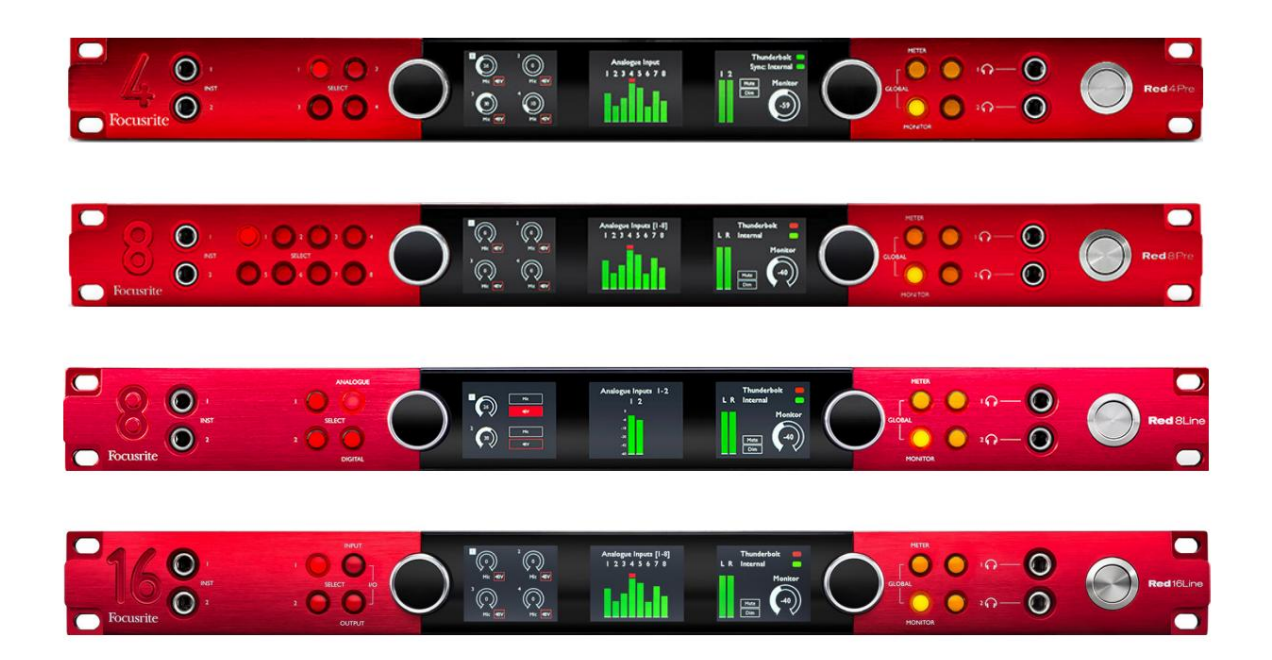

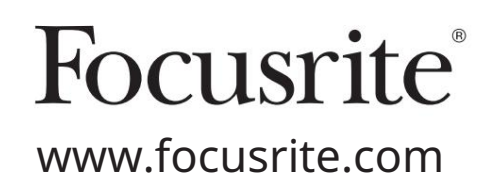

FFFA002051-02

Molim pročitajte:

Hvala što ste preuzeli ovaj korisnički priručnik.

Koristili smo strojno prevođenje kako bismo bili sigurni da imamo korisnički priručnik dostupan na vašem jeziku, ispričavamo se za sve pogreške.

Ako biste radije vidjeli englesku verziju ovog korisničkog priručnika kako biste koristili vlastiti alat za prevođenje, to možete pronaći na našoj stranici za preuzimanje:

> [downloads.novationmusic.com](https://downloads.novationmusic.com/novation) [downloads.focusrite.com](http://downloads.focusrite.com)

# SADRŽAJ

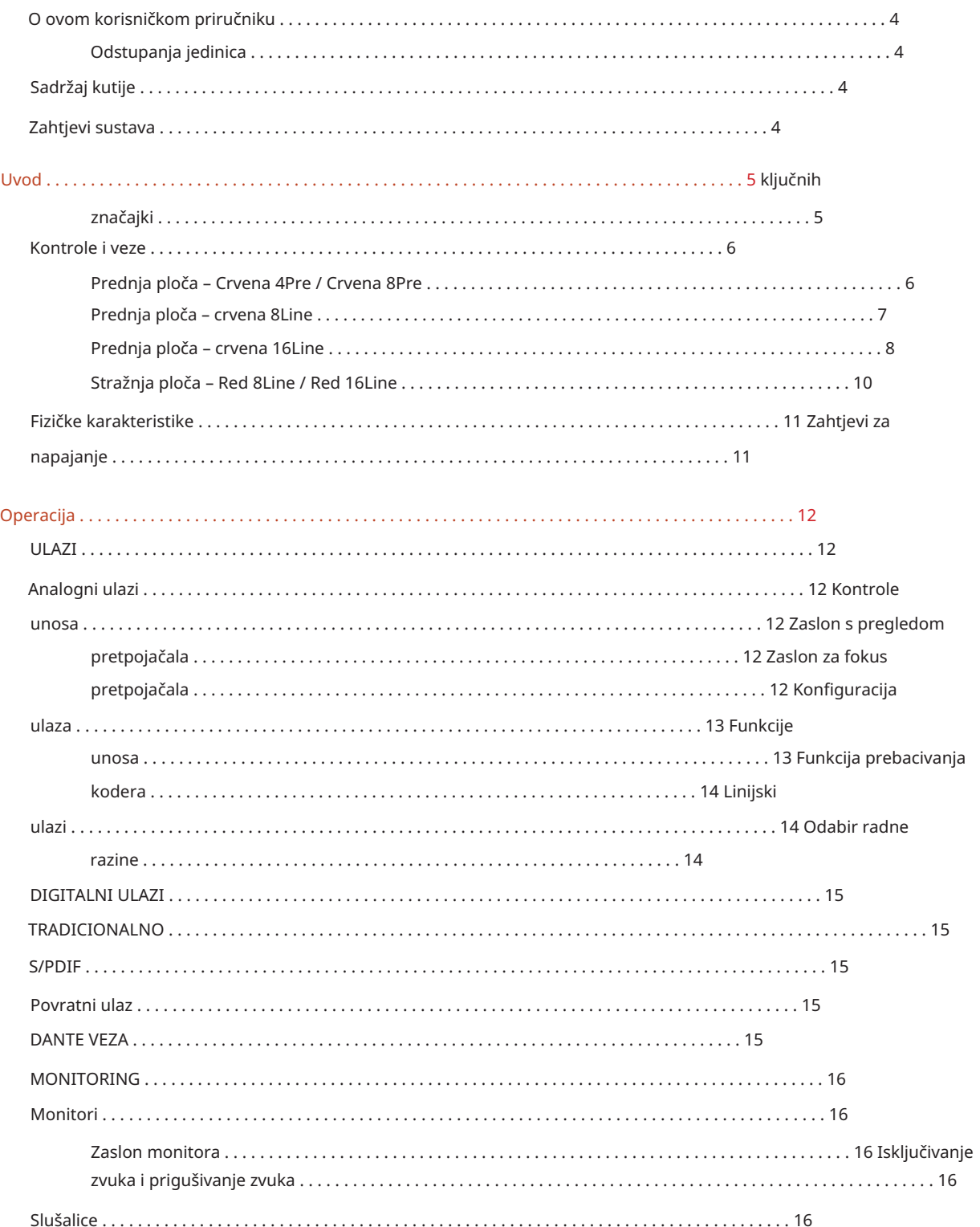

#### Sadržaj

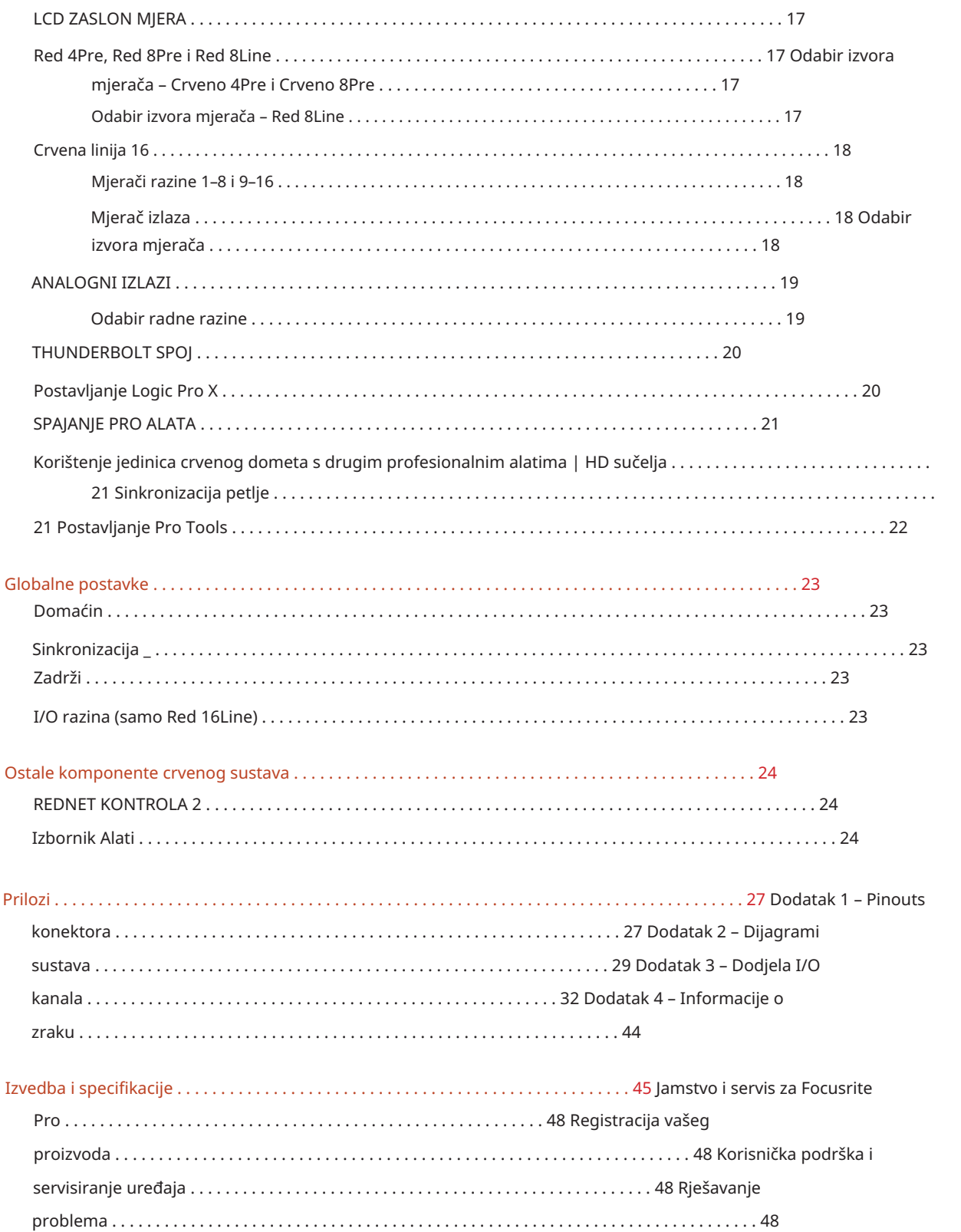

#### O ovom korisničkom priručniku

Ovaj korisnički priručnik primjenjiv je na sve jedinice u Red asortimanu Thunderbolt sučelja: Red 4Pre, Red 8Pre, Red 8Line i Red 16Line. Pruža informacije o instalaciji, radu i načinu na koji se svaka jedinica može povezati u vaš kućni ili studijski sustav.

#### Odstupanja jedinica

• Tamo gdje se količine kanala razlikuju između uređaja, brojevi kanala prikazani su u uglatim zagradama redom: [Red 4Pre / Red 8Pre / Red 8Line / Red 16Line].

Npr., "Konektori za [4/8/2/2] mikrofonske ulaze nalaze se na stražnjoj ploči."

- Pojedinačne razlike u specifikacijama bit će označene napomenama, npr., "(Nije dostupno na Red 16Line)"
- Tamo gdje postoje značajne varijacije specifikacija, za svaku se verziju koristi posebna stranica.

Audinate® i Dante® registrirani su zaštitni znakovi Audinate Pty Ltd.

Thunderbolt™ je zaštitni znak tvrtke Intel Corporation ili njezinih podružnica u SAD-u i/ili drugim zemljama.

#### Sadržaj kutije

- Jedinica crvenog raspona
- IEC AC mrežni kabel
- Thunderbolt 2 kabel od 2 m (samo Red 4Pre i Red 8Pre)
- Thunderbolt 3 kabel od 2 m 20 Gbps, 60 W (samo crveni 8Line i Red 16Line)
- Serijski broj jedinice • Registracijska kartica proizvoda, koja pruža sljedeće važne informacije:

Bundle code – za registraciju vašeg proizvoda i za pristup vašem besplatnom softveru

#### Zahtjevi sustava

• Apple Mac s najmanje jednim priključkom Thunderbolt, Thunderbolt 2 ili Thunderbolt 3 ili Pro Alati | HD sustav za mini DigiLink vezu

Apple Thunderbolt 3 na Thunderbolt 2 adapter i Thunderbolt 2 kabel bit će potrebni za povezivanje Thunderbolt ili Thunderbolt 2 priključke na Thunderbolt 3 priključak

- Pogledajte [https://focusrite.com/downloads/os z](https://focusrite.com/downloads/os)a informacije o kompatibilnosti OS-a
- Internetska veza za preuzimanje i instaliranje softvera i upravljačkog programa

# UVOD

Zahvaljujemo što ste kupili jedinicu Focusrite Red serije.

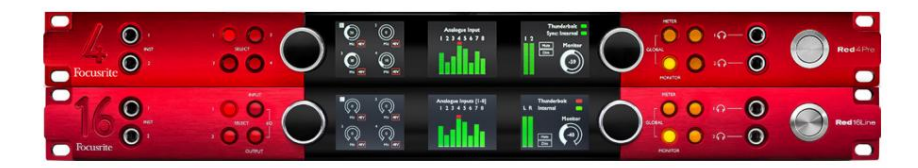

Jedinice sučelja crvene serije kombiniraju dual Thunderbolt i Pro Tools | HD audio sučelja s pretpojačalima, prikladna za širok raspon aplikacija audio integracije.

Sve jedinice imaju mikrofonske, linijske i instrumentalne analogne ulaze s 14 ili 22 analogna izlazna kanala uključujući nezavisne zvučnike i nadgledanje slušalica, ADAT i S/PDIF digitalni I/O plus LCD zaslone mjerača. Crvene jedinice pružaju sučelje za Pro Tools | Radne stanice opremljene HD-om i, sa svojom ugrađenom Dante karticom, spremne su za umreženo audio proširenje putem dvostrukih Ethernet priključaka.

#### Ključne značajke

- Dva priključka Thunderbolt sučelja za izravnu ili lančanu vezu (Thunderbolt 2 na Red 4Pre i Red 8Pre; Thunderbolt 3 na Red 8Line i Red 16Line).
- [8/16/8/16] linijski ulazni i izlazni signali preko DB25 konektora na stražnjoj ploči.
- [4/8/2/2] mikrofonska predpojačala s daljinskim upravljanjem koja daju do 63dB pojačanja, svaka s fantomskim napajanjem, visokopropusnim filtrom, obrnutim fazom i načinom 'Air'. Pogledajte Dodatak 3 na stranici 28 za dodatne informacije.
- Dva ulaza za instrumente kojima se pristupa putem prednjih 1/4" priključaka.
- nezavisni izlazi za slušalice na prednjoj ploči. • Analogni nadzor preko namjenskih balansiranih 1/4" jack izlaza na stražnjoj ploči, plus dva
- Digitalni uređaji mogu se prilagoditi preko S/PDIF i dvostrukih optičkih ADAT I/O veza.
- Dva primarna Mini DigiLink konektora daju [58/64/58/64] ulazna i 64 izlazna kanala I/O do Pro Tools | HD.
- Dvostruki Ethernet priključci pružaju do 32 x 32 kanala umreženog audio proširenja preko Dantea.
- BNC konektori omogućuju sinkronizaciju ili slavenje vanjskih uređaja putem Word Clock-a ili Loop Sync-a.
- Stalni 8-kanalni LCD zaslon mjerača (Red 4Pre, Red 8Pre i Red 8Line), koji se može odabrati za prikaz svih vrsta ulaza ili izlaza.
- Dva 8-kanalna LCD zaslona mjerača (crvena 16 linija) prikazuju 16 ulaza, 16 izlaza ili kombinirani I/O pogled.
- Radne razine linijskog ulaza i izlaza koje se mogu odabrati na +18 dBu ili +24 dBu, globalno ili neovisno za svaki kanal (samo Red 8Line i Red 16Line).
- Jednostavno postavljanje odabira hosta i sinkronizacije.
- Aplikacija RedNet Control 2 omogućuje potpuno udaljeno upravljanje i postavljanje hardvera, plus kontrolu nad miješanje i usmjeravanje.

### Kontrole i veze

Prednja ploča – Crvena 4Pre / Crvena 8Pre

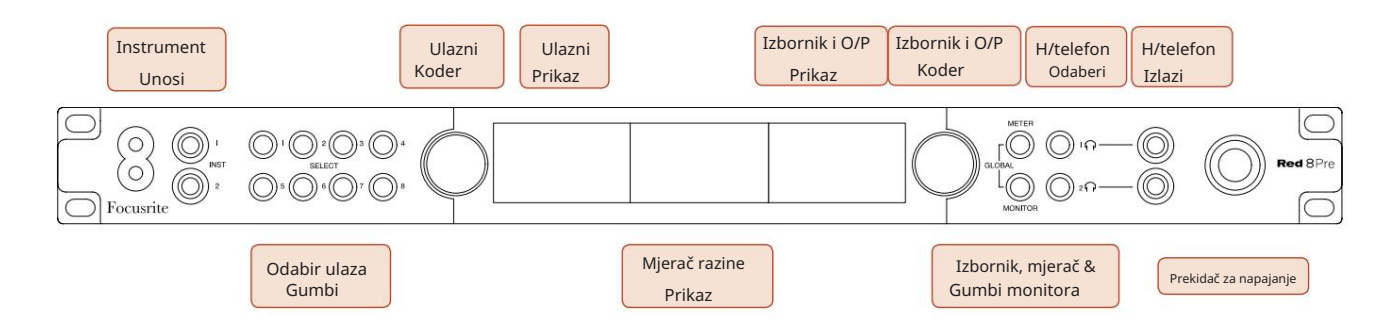

- Ulazi za instrumente. Dva ulaza visoke impedancije na 1/4" jack utičnicama.
- kanali [1-4/1-8]. • Tipke za odabir ulaza omogućuju izravan pristup kontrolama i postavkama izbornika za analogni ulaz
- Ulazni koder i njegov pridruženi ulazni zaslon koriste se za odabir i podešavanje postavki konfiguracijskog izbornika za ulazne kanale; također funkcionira kao kontrola ulaznog pojačanja za aktivni kanal.
- Zaslon mjerača razine je osmokanalni, promjenjivi LCD mjerač koji može prikazati grupe ulaznih i izlaznih signala.
- Izlazni koder funkcionira kao kontrola glasnoće za izlaze za monitor i slušalice. Također se koristi za konfiguriranje globalnih postavki sustava, kontrolu odabira mjerača i odabir značajki zatamnjenja i isključivanja monitora. Njegovu funkciju određuju susjedni gumbi za monitor, mjerač i slušalice.
- Tipka Mjerač poziva izbornik za odabir mjerača razine na izlaznom zaslonu.
- Tipka Monitor dodjeljuje Output Encoder funkcijama zvučnika monitora.

Pritiskom na gumbe Meter i Monitor istovremeno ulazite u izbornik Globalne konfiguracije, gdje se dodjeljuju postavke domaćina, sata i napajanja.

- funkcije. • Gumbi za slušalice 1 i 2 dodjeljuju Output Encoder odabranoj kontroli slušalica
- Izlazi za slušalice su standardni 1/4" TRS utičnice.

Kontrole i veze . . .

Prednja ploča – crvena 8Line

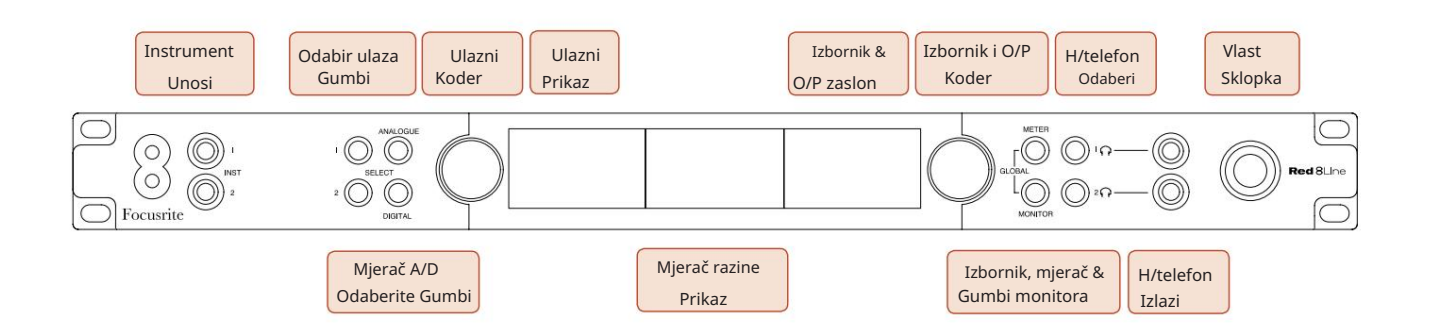

- Ulazi za instrumente. Dva nebalansirana ulaza visoke impedancije na 1/4" jack utičnicama.
- Tipke za odabir ulaza omogućuju izravan pristup postavkama izbornika za analogne ulazne kanale 1 i 2.
- Ulazni koder i njegov pridruženi ulazni zaslon koriste se za odabir i podešavanje postavki konfiguracijskog izbornika za ulazne kanale; također funkcionira kao kontrola pojačanja ulaza za ulaze 1 i 2.
- grupe ulaznih ili izlaznih signala. • Zaslon mjerača razine je osmokanalni, promjenjivi LCD mjerač koji može prikazati
- Gumb Analogue prikazuje analogne signale na zaslonu mjerača razine; ponovnim pritiskom na Analogno prelazite između ulaza i izlaza.
- Gumb Digital prikazuje digitalne signale na zaslonu mjerača razine; grupa signala za prikaz odabire se pritiskom na gumb mjerača i zatim okretanjem izlaznog kodera. Ponovnim pritiskom na gumb Digital prelazite između ulaza i izlaza.
- Izlazni koder funkcionira kao kontrola glasnoće za izlaze za monitor i slušalice. Također se koristi za konfiguriranje globalnih postavki sustava, kontrolu odabira digitalnog mjerača i odabir značajki prigušivanja i isključivanja monitora. Njegovu funkciju određuju susjedni gumbi za monitor, mjerač i slušalice.
- Tipka Monitor dodjeljuje Output Encoder funkcijama zvučnika monitora.

Pritiskom na gumbe Meter i Monitor istovremeno ulazite u izbornik Globalne konfiguracije, gdje se dodjeljuju postavke domaćina, sata i napajanja.

- Gumbi za slušalice 1 i 2 dodjeljuju Output Encoder odabranoj kontroli slušalica funkcije.
- Izlazi za slušalice su standardni 1/4" TRS utičnice.

Kontrole i veze . . .

Prednja ploča – crvena 16Line

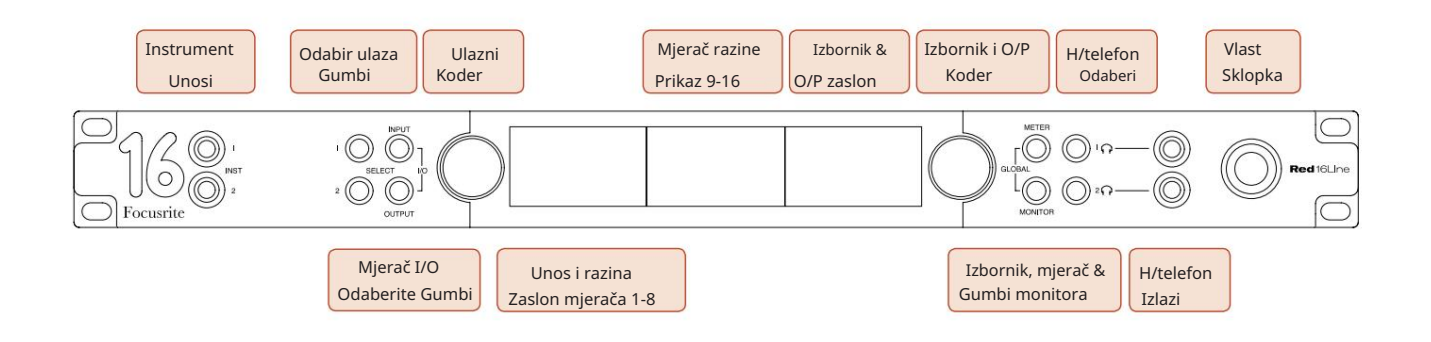

- Ulazi za instrumente. Dva nebalansirana ulaza visoke impedancije na 1/4" jack utičnicama.
- Tipke za odabir ulaza omogućuju izravan pristup postavkama izbornika za analogne ulazne kanale 1 i 2.
- Ulazni koder i njegov pridruženi ulazni zaslon koriste se za odabir i podešavanje postavki konfiguracijskog izbornika za ulazne kanale; također funkcionira kao kontrola pojačanja ulaza za ulaze 1 i 2.
- Zasloni mjerača razine 1-8 i 9-16 su promjenjivi LCD mjerači koji mogu prikazati ulaze, izlaze ili kombinirani I/O zaslon. Odabir zaslona vrši se pomoću gumba Input i Output – pritiskom na oba gumba istovremeno odabire se kombinirani I/O.
- Izlazni koder funkcionira kao kontrola glasnoće za izlaze za monitor i slušalice. Također se koristi za konfiguriranje globalnih postavki sustava, kontrolu odabira mjerača i odabir značajki zatamnjenja i isključivanja monitora. Njegovu funkciju određuju susjedni gumbi za monitor, mjerač i slušalice.
- Tipka Meter prebacuje lijevi i središnji LCD zaslon između: informacija o pretpojačalu/metara 1&2, i mjerača 1-8/metara 9-16; pritiskom po drugi put poziva se popis izvora mjerača na izlaznom zaslonu.
- Tipka Monitor dodjeljuje Output Encoder funkcijama zvučnika monitora.

Pritiskom na gumbe Meter i Monitor istovremeno ulazite u izbornik Globalne konfiguracije gdje se dodjeljuju postavke glavnog računala, sata, uključivanja i I/O povezivanja.

- funkcije. • Gumbi za slušalice 1 i 2 dodjeljuju Output Encoder odabranoj kontroli slušalica
- Izlazi za slušalice su standardni 1/4" TRS utičnice.

Kontrole i veze . . .

#### Stražnja ploča – Crvena 4Pre / Crvena 8Pre

Prikazana crvena 8Pre:

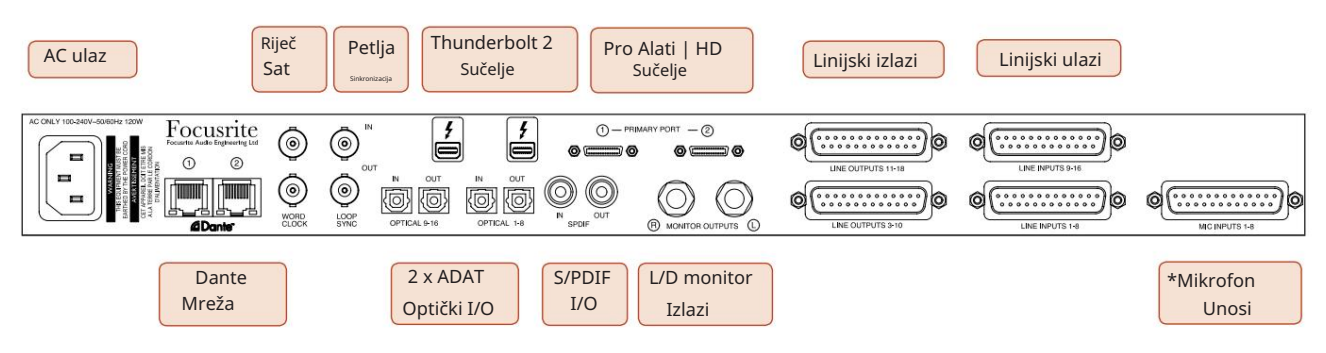

- Ulaz za izmjeničnu struju. Standardna IEC utičnica za spajanje na AC mrežu. Jedinice imaju 'Universal' PSU, što im omogućuje rad na bilo kojem naponu napajanja između 100 V i 240 V AC.
- Sat riječi Ulaz omogućuje sinkronizaciju sa satom riječi.
- Sat riječi Izlaz daje izlaz odabrane reference sata sustava.
- Loop Sync I/O utičnice omogućuju integraciju sa standardnim I/O lancem sustava Pro Tools.
- Dvostruka Thunderbolt 2 veza. Dva priključka omogućuju izravnu ili lančanu vezu s vašom radnom stanicom/vanjskim monitorima – lančano povezivanje/povezivanje drugih Red uređaja nije dopušteno.
- Pro Alati | HD sučelje. Dva Mini DigiLink Primary konektora; koristite Mini DigiLink kabele za spajanje na Pro Tools | HDX PCIe kartica ili Pro Tools | HD izvorni sustav.
- Linijski izlazi na [jedan/dva] DB25 ženski konektor(a).
- Linijski ulazi na [jedan/dva] DB25 ženski konektor(a).

Imajte na umu da se linijski ulazni krugovi [1-4/1-8] mogu ponovno dodijeliti instrumentu (krugovi 1&2) i/ili mikrofonskim priključcima tako da možda neće uvijek biti dostupni na DB25 konektoru. Za daljnje informacije pogledajte stranicu 14.

- \*Mikrofonski ulazi (crveni 4Pre) na četiri XLR-3 ženska konektora s bravom.
- \*Ulazi za mikrofon (crveni 8Pre) na DB25 ženskom konektoru.

Imajte na umu da će biti potreban DB25 muški na XLR-3 ženski 8-stazni adapter za kabele mikrofona s pojedinačnim XLR-ima.

- Mreža. Dva RJ45 Ethernet konektora za Dante mrežu. Priključci se mogu konfigurirati ili kao primarni i kao sekundarni na redundantnim sustavima – gdje su dostupne dvije neovisne mreže ili kao preklopnik s dva priključka kako bi se omogućilo lančano povezivanje dodatnih jedinica.
- ADAT I/O 1 i 2. Dva neovisna 8-kanalna ADAT optička ulaza i izlaza koristeći standardne TOSLINK konektori. Optički I/O 1 također se može koristiti u 'Optical S/PDIF' modu.
- S/PDIF I/O. 2-kanalno digitalno sučelje na RCA (phono) konektorima.
- Monitor izlaza. Balansirane 1/4" TRS utičnice za spajanje lijevog i desnog monitorskog zvučnika. Izlazi su na linijskoj razini pa će zvučnici bez napajanja zahtijevati vanjsko pojačalo.

Kontrole i veze . . . Nastavak

#### Stražnja ploča – Red 8Line / Red 16Line

Prikazana crvena linija 16:

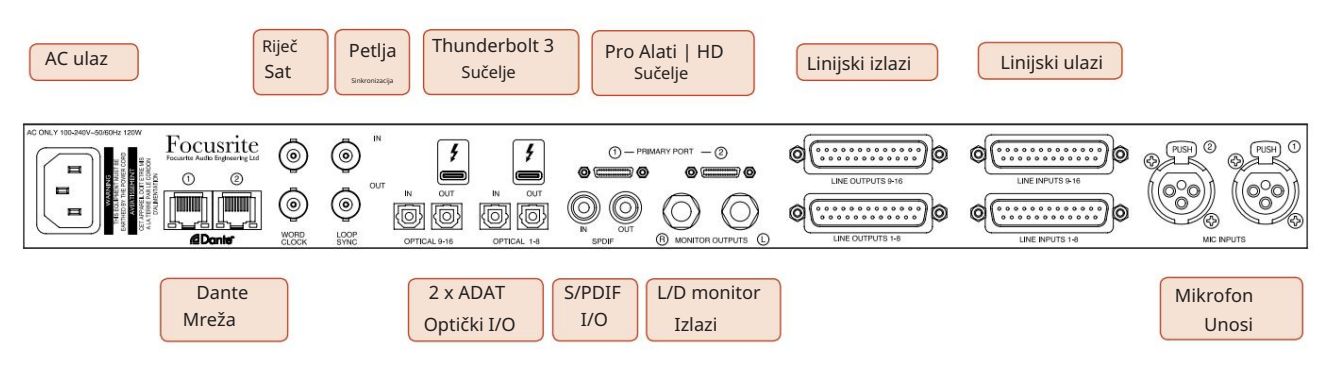

- Ulaz za izmjeničnu struju. Standardna IEC utičnica za spajanje na AC mrežu. Red 16Line ima 'Universal' PSU, što mu omogućuje rad na bilo kojem naponu napajanja između 100 V i 240 V AC.
- Sat riječi Ulaz omogućuje sinkronizaciju sa satom riječi.
- Sat riječi Izlaz daje izlaz odabrane reference sata sustava.
- Loop Sync I/O utičnice omogućuju Red 16Line integraciju sa standardnim I/O lancem sustava Pro Tools.
- Dvostruka Thunderbolt 3 veza. Dva priključka omogućuju izravnu ili lančanu vezu s vašom radnom stanicom/ vanjskim monitorima – lančano povezivanje/povezivanje drugih Red uređaja nije dopušteno.
- Pro Alati | HD sučelje. Dva Mini DigiLink Primary konektora; koristite Mini DigiLink kabele za spajanje na Pro Tools | HDX PCIe kartica ili Pro Tools | HD izvorni sustav.
- Linijski izlazi na [jedan/dva] DB25 ženski konektor(a).

DB25 konektori su ožičeni prema standardu AES59 (također poznatom kao TASCAM analogni standard).

• Linijski ulazi na [jedan/dva] DB25 ženski konektor(a).

Imajte na umu da se linijski ulazni krugovi 1 i 2 mogu ponovno dodijeliti priključcima mikrofona i/ili instrumenta tako da možda neće uvijek biti dostupni na ulaznom konektoru. Za daljnje informacije pogledajte stranicu 14.

- Ulazi za mikrofon na dva XLR-3 ženska konektora.
- Mreža. Dva RJ45 Ethernet konektora za Dante mrežu. Priključci se mogu konfigurirati ili kao primarni i kao sekundarni na redundantnim sustavima – gdje su dostupne dvije neovisne mreže ili kao preklopnik s dva priključka kako bi se omogućilo lančano povezivanje dodatnih jedinica.
- ADAT I/O 1 i 2. Dva neovisna 8-kanalna ADAT optička ulaza i izlaza koristeći standardne TOSLINK konektori. Optički I/O 1 također se može koristiti u 'Optical S/PDIF' modu.
- S/PDIF I/O. 2-kanalno digitalno sučelje na RCA (phono) konektorima.
- Monitor izlaza. Balansirane 1/4" TRS utičnice za spajanje lijevog i desnog monitorskog zvučnika. Izlazi su na linijskoj razini pa će zvučnici bez napajanja zahtijevati vanjsko pojačalo.

Pogledajte Dodatak 1, stranica 27 za raspored pinova konektora.

### Fizičke karakteristike

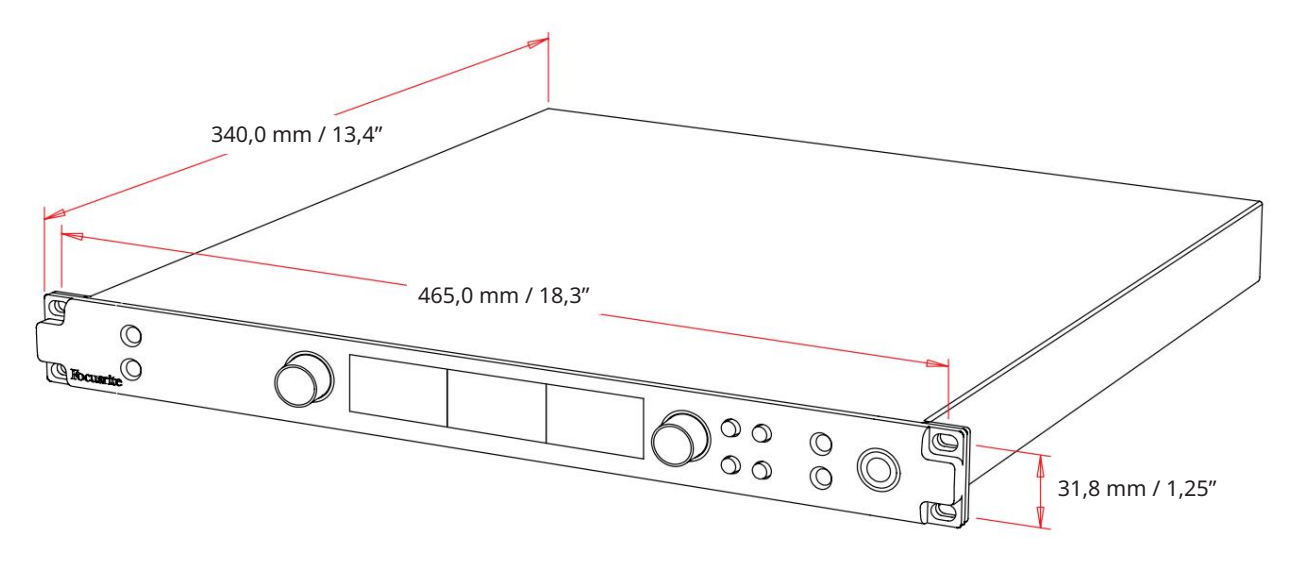

Dimenzije kućišta ilustrirane su na gornjem dijagramu.

Jedinice crvenog raspona zahtijevaju 1U okomitog prostora u stalku. Ostavite dodatnih 75 mm dubine stalka iza svake jedinice kako biste omogućili kabele. Za instalacije u fiksnom okruženju (npr., studio), nosači za stalak na prednjoj ploči\* pružit će odgovarajuću podršku. Međutim, ako se jedinice trebaju koristiti u mobilnoj situaciji (npr., kovčeg za putovanje, itd.), preporučuje se korištenje bočnih potpornih tračnica ili polica unutar stalka. Težina svake jedinice prikazana je u donjoj tablici.

\*Uvijek koristite M6 vijke i kavezne matice posebno dizajnirane za 19" police za opremu. Pretraživanje interneta korištenjem fraze "M6 kavezne matice" će otkriti odgovarajuće komponente.

Hlađenje je pomoću ventilatora s jedne na drugu stranu; korišteni ventilatori su male brzine i tihi. Nemojte montirati jedinicu neposredno iznad bilo koje druge opreme koja stvara značajnu toplinu, na primjer, pojačalo snage. Također, provjerite da bočni otvori za ventilaciju nisu začepljeni kada je montiran u stalak.

Bilješka. Maksimalna radna temperatura okoline je 40°C / 104°F.

### Zahtjevi napajanja

Jedinice Red serije napajaju se iz mreže i uključuju 'univerzalno' napajanje koje može raditi na bilo kojem izmjeničnom naponu od 100 V do 240 V. AC priključak je preko standardnog 3-pinskog IEC konektora na stražnjoj ploči. Potrošnja energije prikazana je u tablici.

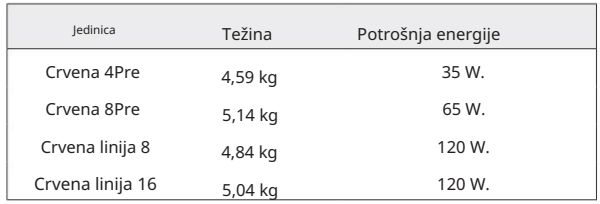

Uz svaku jedinicu isporučuje se odgovarajući IEC kabel – treba ga završiti mrežnim utikačem odgovarajućeg tipa za vašu zemlju.

Imajte na umu da u niti jednoj jedinici nema osigurača ili drugih komponenti koje korisnik može zamijeniti. Sve probleme vezane uz servisiranje uputite timu korisničke podrške (pogledajte "Korisnička podrška i servisiranje jedinice" na stranici 48).

# RAD

# Unosi

Svaki Red Range uređaj ima kapacitet za prilagodbu [8/16/8/16] analognih ulaza, dva nezavisna 8-kanalna ADAT ulaza, 2-kanalni S/PDIF ulaz plus 32 Dante ulazna kanala. Dodatno, unutarnji 2-kanalni povratni signal može se dodati kao dodatni stereo ulaz – pogledajte stranicu 15 za detalje.

# Analogni ulazi

Analogni ulazi mogu se dodijeliti ulaznim priključcima Line, Instrument ili Mic. Tablica pokazuje koji se kanali mogu dodijeliti svakoj jedinici crvenog raspona:

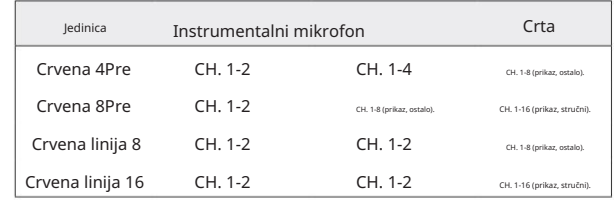

# Kontrole unosa

Odabir ulaza i konfiguracija za dodijeljive kanale provodi se pomoću gumba za odabir pretpojačala i ulaznog kodera.

Osvijetljeni gumb za odabir identificira kanal kojim se upravlja.

- Pritiskom na gumb Odaberi taj kanal postaje aktivan Uključivanje uvijek odabire kanal 1
- Pritiskom ('klikom') na Input Encoder odabiru se opcije izbornika ili se upravlja funkcijom Toggle (pogledajte stranicu 14)

#### Zaslon s pregledom pretpojačala

Pritisnite bilo koju tipku za odabir za pozivanje zaslona Pregled na lijevom LCD zaslonu. Prikazuje dodjelu ulaza, vrijednost pojačanja i status fantomskog napajanja za ulazne kanale uređaja.

Označeni broj označava trenutno aktivni kanal.

Kanal za izrezivanje bit će označen tako što će se njegova traka razine pojačanja promijeniti u crvenu – obrišite pritiskom na gumb Odaberi tog kanala.

#### Zaslon za fokus pretpojačala

Pritiskom na gumb za odabir ulaza otvara se Fokusni zaslon koji pruža dodatne pojedinosti o postavkama tog kanala.

Ako se unutar približno 3 sekunde ne naprave promjene, zaslon će se vratiti na zaslon Pregled.

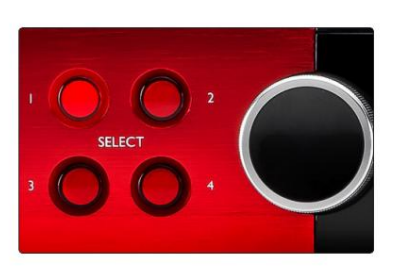

Odaberite Gumbi / Ulazni koder Prikazana crvena 4Pre

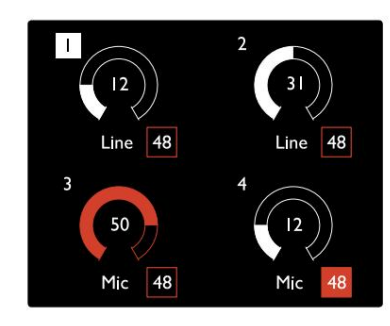

Zaslon s pregledom pretpojačala Prikazana crvena 4Pre

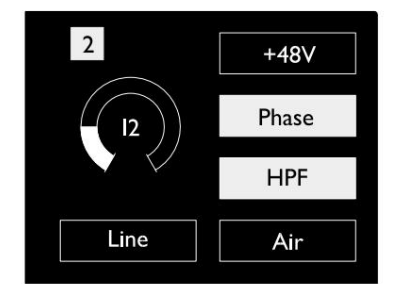

Zaslon za fokus pretpojačala Crvena 4Pre i Crvena 8Pre

Unosi. . ·

# Konfiguracija ulaza

Postavke za konfigurabilne ulazne kanale – vrsta ulaza i opcije funkcija – odabiru se putem zaslona izbornika konfiguracije.

• Za ulazak u Config Menu pritisnite i držite Select kanala dugme

Za izlaz iz ovog zaslona pritisnite bilo koji od gumba za odabir kanala – ili okrenite ulazni koder na opciju 'Natrag' i zatim kliknite.

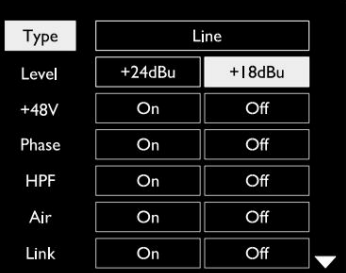

Prikazana crvena linija 16 Zaslon izbornika konfiguracije kanala

#### Ulazne funkcije

Sljedeće funkcije kanala mogu se postaviti ili uključiti/isključiti na zaslonu izbornika konfiguracije:

- Type odabire vrstu ulaznog signala koji će se koristiti za kanal: Instrument › Mic › Line
- Razina (crvena 8 linija i 16 linija) postavlja radnu razinu za odabrani kanal. Imajte na umu da sve ostale postavke funkcije bit će zasivljene kada je Vrsta unosa postavljena na 'Linija'
- +48V omogućuje fantomsko napajanje za ulaz mikrofona
- Faza primjenjuje inverziju faze na odabrani kanal
- HPF sklopke u visokopropusnom filtru od 80 Hz
- Air mijenja ulazne karakteristike mikrofona i instrumenata u 'Air' mod. Vidi Dodatak 4, stranica 44 za daljnje informacije
- i promjene vrste unosa na bilo koji od uparenih kanala primijenit će se na oba • Link kombinira susjedne neparne/parne kanale tako da rade kao stereo par. Kada je povezan, Dobitak

Kada su povezani, sve razlike u postavkama pojačanja između dva kanala će se zadržati.

• Natrag izlazi iz zaslona Config Menu i vraća se na pregledni prikaz

Pritiskom na bilo koji gumb za odabir kanala također ćete izaći iz zaslona izbornika konfiguracije

#### Za promjenu funkcije unosa:

- 1 Okrećite ulazni koder dok se ne pojavi željena funkcija istaknuto
- 2 Pritisnite Input Encoder za kretanje kroz vrste unosa ili za promjenu odabira

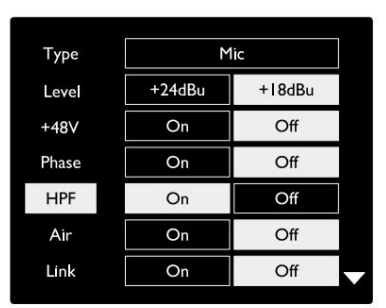

Prikazana crvena linija 16 Odabir funkcije kanala

Unosi. . ·

Funkcija prebacivanja kodera

Input Encoder može se programirati za prebacivanje bilo koje ulazne funkcije jednim pritiskom (tj. bez potrebe za ulaskom u zaslon Config Menu). To može biti vrlo korisno kada, na primjer, eksperimentirate s faziranjem mikrofona.

Za odabir funkcije za značajku prebacivanja ulaznog kodera:

- 1 Uđite u zaslon izbornika konfiguracije
- 2 Pomaknite se do funkcije potrebne za značajku prebacivanja
- poruka se pojavljuje na zaslonu unosa 3 Pritisnite i držite Input Encoder do potvrde

Odabrana funkcija sada će se uključivati/isključivati svaki put kada se klikne Input Encoder\*. Ako je odabrano 'Vrsta' (zadano), klikom na Input Encoder proći ćete kroz dostupne ulaze.

\*Odabir funkcije koja nije dostupna za trenutnu vrstu unosa neće imati učinka, ali će funkcija biti pohranjena i postati aktivna kada se odabere odgovarajuća vrsta unosa.

# Linijski ulazi

Iako se neki analogni ulazni kanali mogu dodijeliti priključcima za mikrofon i instrumente, preostali linijski ulazi uvijek su dostupni na DB25 konektoru(ima) na stražnjoj ploči.

#### Odabir radne razine

(Samo crveni 16Line – također pogledajte: 'Postavljanje razine ulaza/izlaza' na stranici 26.)

Radna razina za svaki linijski ulaz može se mijenjati između +18 dBu i +24 dBu kako bi se ispravno uskladila s dodatnom studijskom opremom.

Za postavljanje razine:

- 1 Pritisnite i držite tipku ulaza dok se na zaslonu ulaza ne pojavi izbornik za odabir razine
- 2 Pomaknite se do željenog broja kanala za pojedinačni odabir ili do Sve za opći odabir
- 3 Pritisnite Input Encoder za prebacivanje između +18 dBu i +24 dBu
- 4 Ponovno pritisnite tipku Ulaz za izlaz

Odabir ulazne i izlazne radne razine može biti povezan ili nepovezan. Za dodatne informacije pogledajte: Globalne postavke – I/O razina na stranici 23.

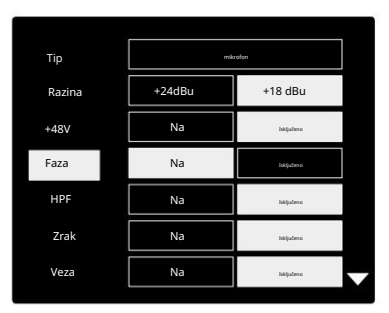

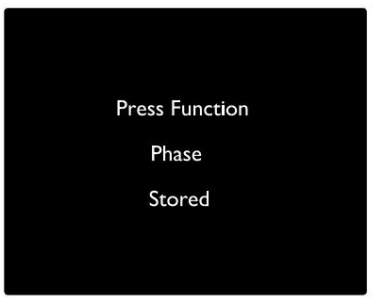

Potvrda prebacivanja ulaznog kodera

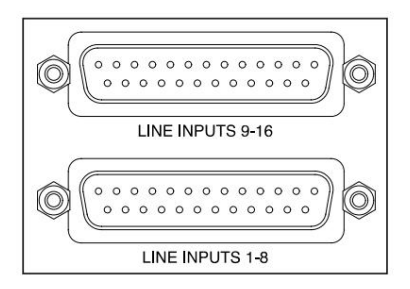

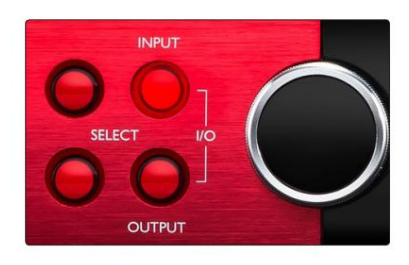

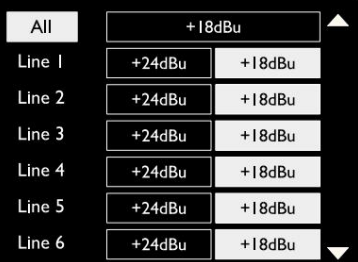

# Digitalni ulazi

#### TRADICIJA

ADAT ulazima 1 i 2 pristupa se preko konektora na stražnjoj ploči. Signali će biti dostupni ako je izvor povezan i ako je sustav sinkroniziran sa zajedničkim satom.

### Svaka In/Out veza pruža:

- 8 kanala na 44,1 / 48 kHz
- 4 kanala na 88,2 / 96 kHz (SMUX)
- 2 kanala na 176,4 / 192 kHz (SMUXII)

# S/PDIF

Dvokanalnoj S/PDIF I/O vezi pristupa se preko RCA/Phono konektora na stražnjoj ploči ili preko optičkog TOSLINK konektora (Port 1).

# Povratni ulaz

Virtualni povratni ulazi omogućuju vam snimanje bilo kojeg miksa natrag u vaš DAW. To može biti audioizlaz druge

softverske aplikacije ili cijeli miks monitora uključujući analogne ili digitalne ulaze pomiješan sa svim signalima za reprodukciju koje želite snimiti u svoj DAW.

Loopback koristi virtualne ulaze, koji nemaju fizičke konektore na samom hardverskom sučelju, ali se mogu odabrati u DAW kao izvori signala za snimanje na isti način kao i bilo koji drugi.

10 Loopback 1-2

Mono Stereo

Za informacije o RedNet kontroli, pogledajte stranicu 23.

# Danteova veza

Dva RJ45 konektora za Dante mrežu nalaze se na stražnjoj ploči. Koristite standardne Cat 5e ili novije mrežne kabele za povezivanje na Dante audio mrežu.

U svaku utičnicu ugrađene su LED diode koje svijetle kako bi pokazale valjanu mrežnu vezu i mrežnu aktivnost.

Priključci se mogu konfigurirati kao:

- Switched Mode sklopka s dva ulaza, kako bi se omogućilo lančano povezivanje dodatnih jedinica, ili
- Redundantni način rada (zadano) primarni i sekundarni put redundantnog sustava, gdje dva dostupne su neovisne mreže

Konfiguracija priključaka postavlja se iz aplikacije Dante Controller.

Za više informacija o Dante mrežama, pogledajte web stranicu Audinate: [http://www.audinate.com/](http://www.audinate.com)

15

#### $\overline{(\bigcap)}$  $\overline{(\overline{2})}$ TITUTTI TITULI @Dante<sup>-</sup>

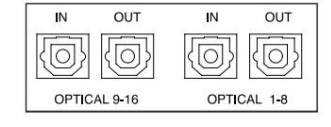

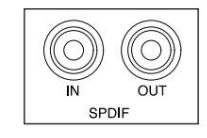

# Praćenje

### Monitori

Izlazi monitora, na razini linije, osigurani su preko 1/4" balansiranih jack izlaza na stražnjoj ploči.

• Izlazni koder će prilagoditi izlaznu razinu monitora kad god tipka Monitor svijetli

#### Zaslon monitora

Zaslon monitora prikazuje trenutnu razinu glasnoće i je li aktivan Dim ili Mute. 'Dim' prigušuje signal za 18dB.

Zaslon L/R mjerača prikazuje razinu prije zatamnjenja (razina signala prisutna prije izlaznog kodera).

Zaslon također prikazuje postavke Global Host i Sync i njihove oznake statusa zaključavanja (pogledajte 'Globalne postavke' na stranici 23).

#### Mute i Dim

Funkcije Mute i Dim pojedinačno su omogućene putem izbornika Monitor Setup. Osim toga, Output Encoder može se programirati da mijenja funkciju Dim ili Mute (zadano) kada se klikne.

#### Aktivacija izbornika:

- 1 Pritisnite i držite gumb Monitor za ulazak u izbornik postavki
- 2 Zakrenite Output Encoder kako biste označili Dim ili Mute
- 3 Pritisnite za odabir On ili Off
- 4 Za izlaz ponovno pritisnite Monitor (ili odaberite opciju 'Natrag')

#### Programiranje funkcije prebacivanja:

- 1 Uđite u izbornik Monitor Setup kao gore
- 2 Zakrenite za označavanje funkcije koju želite programirati
- 3 Pritisnite i držite Output Encoder do potvrde pojavljuje se poruka

Odabrana funkcija sada će se uključivati/isključivati svaki put kada se Output Klikne se na koder.

# Slušalice

Dva neovisna stereo izlaza za slušalice dostupna su na prednjoj ploči.

• Za prilagodbu glasnoće slušalica ili aktiviranje Dim ili Mute za taj izlaz, pritisnite jedan od gumba za odabir slušalica

Za aktivaciju i programiranje prigušivanja i prigušivanja zvuka, pogledajte gornji odjeljak 'Utišavanje i prigušivanje', ali zamijenite 'gumb za monitor' odgovarajućim gumbom za odabir slušalica.

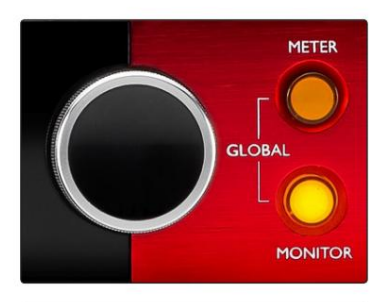

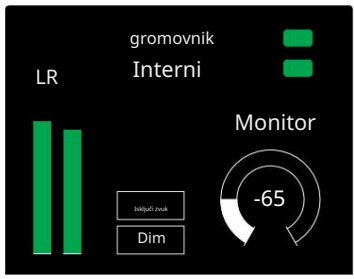

Zaslon monitora

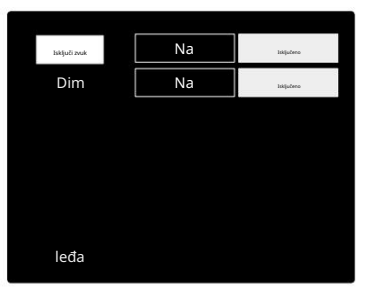

Izbornik za postavljanje monitora

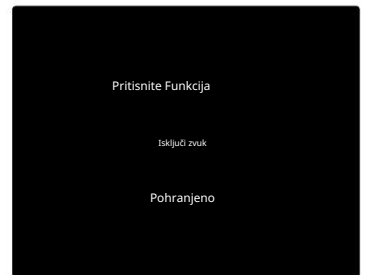

Potvrda prebacivanja kodera

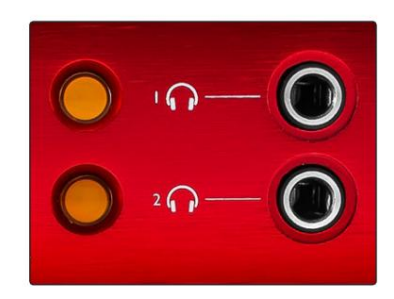

Gumbi za odabir slušalica

# LCD zasloni mjerača

# Red 4Pre, Red 8Pre i Red 8Line

Središnji LCD zaslon prikazuje osam mjerača razine. Oni označavaju internu razinu signala nakon AD pretvorbe (ili prije DA pretvorbe pri praćenju izlaza), pri čemu je 0 dBFS na punoj skali.

Crveni indikator isječka prikazuje se na kanalima koji dosegnu točku isječka.

Metoda odabira signala razlikuje se za svaku vrstu jedinice:

Odabir izvora mjerača – Red 4Pre i Red 8Pre

Za odabir izvora za LCD zaslon:

- 1 Pritisnite gumb mjerača na prednjoj ploči za pristup mjeraču Popis izvora
- 2 Koristite Output Encoder za pomicanje do željenog ulaza ili izlaza
- 3 Pritisnite Output Encoder kako biste izvršili odabir

4 Pritisnite Monitor ili jedan od gumba za odabir slušalica za izlaz

Odabir izvora mjerača – Red 8Line

#### Analogni ulazi:

- zaslon • Pritisnite Analogno za prikaz analognih signala 1-8 u sredini
- Ponovno pritisnite Analogno za prebacivanje prikaza između ulaza i izlazi

#### Digitalni ulazi:

- Enkoder vidi Odabir izvora mjerača Red 4Pre i Red 8Pre, gore • Pritisnite Digital za prikaz digitalnih signala na središnjem zaslonu; izvor mjerača odabire se pomoću prekidača Meter i izlaza
- Ponovno pritisnite gumb Digital za prebacivanje prikaza između ulaza i izlaza

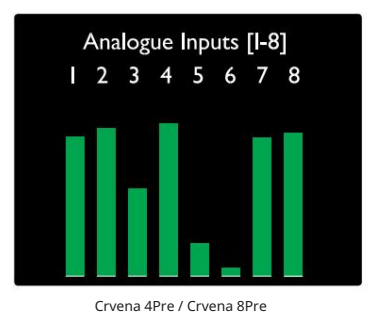

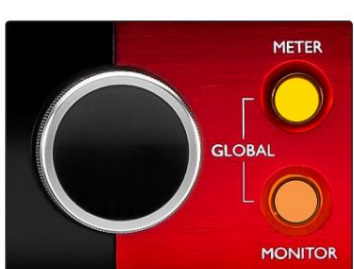

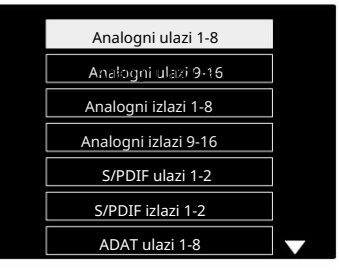

Popis izvora mjerača

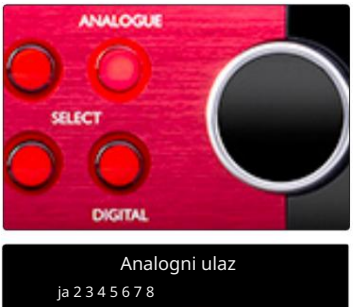

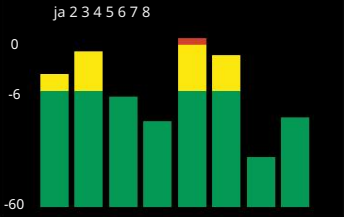

Crvena linija 8

LCD zasloni mjerača . . .

Crvena linija 16

Mjerači razine 1–8 i 9–16

Lijevi i središnji LCD zaslon mogu prikazivati mjerače razine. Oni pokazuju unutarnju razinu signala kanala 1-16, nakon AD pretvorbe (ili prije DA pretvorbe pri praćenju izlaza), pri čemu je 0 dBFS na punoj skali.

Crveni indikator isječka prikazuje se na kanalima koji dosegnu točku isječka.

Pritiskom na tipku METER prebacujete prikaze između informacija o pretpojačalu i prikaza razine mjerača.

Izvor mjerača odabire se na sljedeći način:

- Pritisnite gumb Ulaz za prikaz ulaznih kanala 1–8 i 9–16.
- 9–16. • Pritisnite gumb Izlaz za prikaz izlaznih kanala 1–8 i
- Pritisnite tipke za ulaz i izlaz istovremeno za odabir kombinirani I/O pogled.

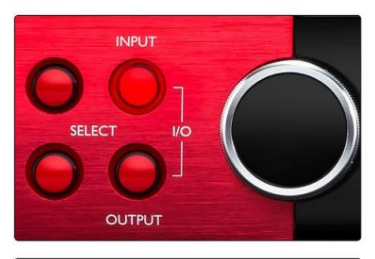

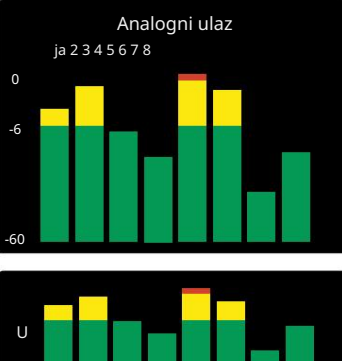

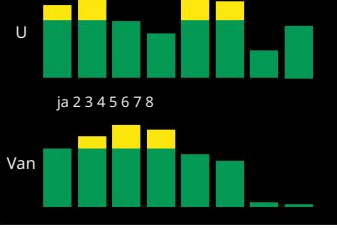

Kombinirani I/O zaslon

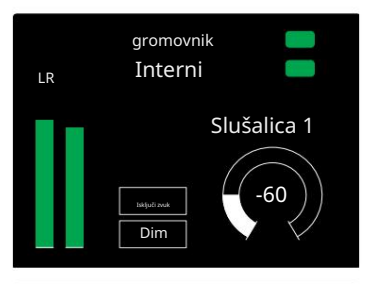

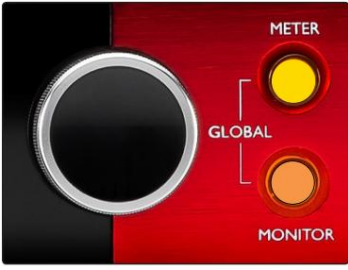

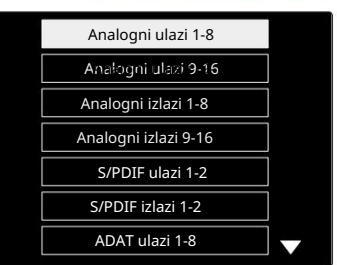

Popis izvora mjerača

#### Mjerač izlaza

Izlazni zaslon obično prikazuje mjerače razine monitora ili slušalica 1 ili 2 (kao i oznake statusa sučelja).

Ovaj se zaslon također koristi za odabir izvora mjerača za zaslone 1 i 2.

#### Odabir izvora mjerača

Za odabir izvora signala za lijevi i središnji LCD zaslon:

- 1 Dvaput pritisnite gumb mjerača na prednjoj ploči za pristup Popis izvora mjerača
- 2 Koristite Output Encoder za pomicanje do željenog ulaza
- 3 Pritisnite Output Encoder kako biste izvršili odabir
- 4 Pritisnite Monitor ili jedan od gumba za slušalice za izlaz

# Analogni izlazi

Analogni izlazi dostupni su na DB25 ženskom konektoru(ima) na stražnjoj ploči.

Linijski izlazi za Red 4Pre i Red 8Pre su na fiksnom pojačanju, gdje 0 dBFS odgovara razini signala od +18 dBu.

#### Odabir radne razine

(Samo crveni 16Line – također pogledajte: 'Postavljanje razine ulaza/izlaza' na stranici 26.)

Radna razina za svaki linijski izlaz može se mijenjati između +18 dBu i +24 dBu kako bi se ispravno uskladila s dodatnom studijskom opremom.

- 1 Pritisnite i držite tipku Output dok se na zaslonu ulaza ne pojavi izbornik za odabir razine
- 2 Pomaknite se do željenog broja kanala za pojedinačni odabir ili do Sve za opći odabir
- 3 Pritisnite Input Encoder za prebacivanje između +18 dBu i +24 dBu
- 4 Ponovno pritisnite gumb Output za izlaz

Odabir ulazne i izlazne radne razine može biti povezan ili nepovezan. Za dodatne informacije pogledajte: Globalne postavke – I/O razina na stranici 23.

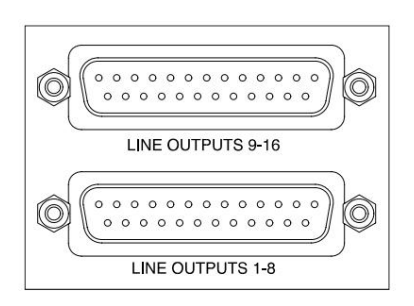

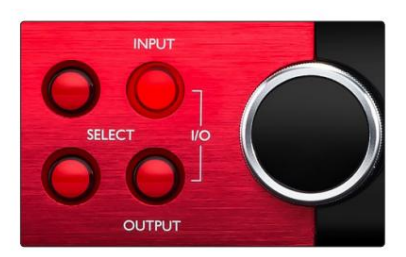

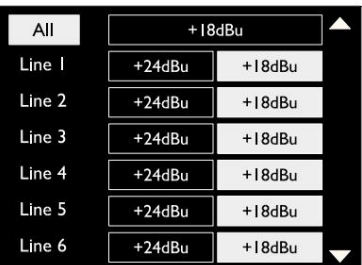

# Thunderbolt veza

Provjerite je li postavka Host vaše jedinice postavljena na 'Thunderbolt', pogledajte Globalne postavke hosta na stranici 23.

Dva Thunderbolt 2 ili Thunderbolt 3 konektora nalaze se na stražnjoj ploči. Povežite se s hostom ili u lanac pomoću standardnih Thunderbolt 2 ili Thunderbolt 3 kabela (jedan isporučen).

Pogledajte dodatak 3, stranice 32–43 za tablice dodjele I/O kanala.

#### Postavljanje Logic Pro X

- Na traci izbornika idite na: Logic Pro X > Preferences > Audio...
- Pod karticom Uređaji , postavite: Ulazni uređaji i Izlazni uređaji na 'Focusrite Thunderbolt'

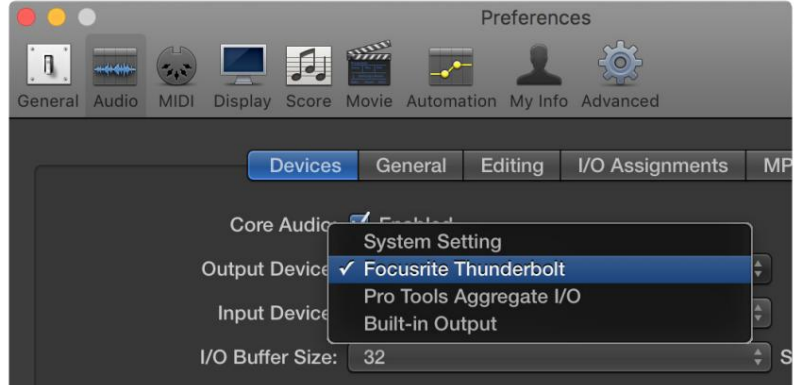

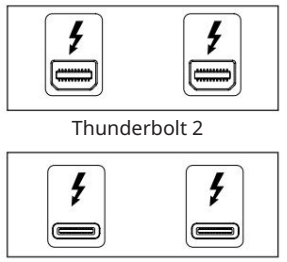

Thunderbolt 3

# Pro Tools Connection

Provjerite je li postavka Host vaše crvene jedinice postavljena na 'Pro Tools', pogledajte Globalne postavke hosta na stranici 23.

Spojite oba PRIMARNA priključka na stražnjoj ploči na Pro Tools | HDX kartica ili HD Native sustav pomoću Mini DigiLink kabela.

Svaki Pro Tools | HDX PCIe kartica ima dva Mini DigiLink priključka (dajući kartici kapacitet od 64 ulaza i 64 izlaza), tako da se na svaku karticu može spojiti jedna crvena jedinica.

Crvena jedinica pojavit će se kao četiri uređaja u Pro Tools:

- A: 1-16 (priključak 1)
- B: 1-16 (priključak 1)
- C: 1-16 (priključak 2)
- D: 1-16 (priključak 2)

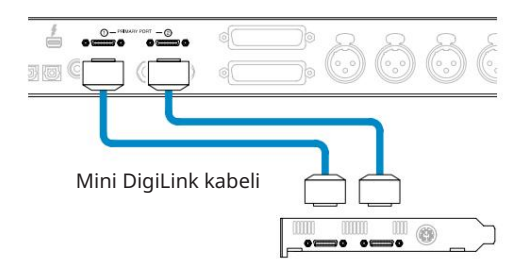

Mogu se spojiti najviše tri\* jedinice Red Range, dajući ukupnu I/O sposobnost od 174 ulaza i 192 izlaza.

\*Ili jedan ako koristite HD Native sustav.

Imajte na umu da su oba priključka primarni konektori; to znači da se dodatno sučelje Pro Tools ne može dodati u nizu – priključci ne rade u načinu proširenja.

HD sučelja Korištenje jedinica crvenog dometa s drugim profesionalnim alatima |

Pro Alati | HD I/O audio sučelja mogu se koristiti na istom sustavu Pro Tools kao i vaša Red jedinica. Jedinice sučelja Pro Tools mogu se dodati pomoću dodatnih Pro Tools | HDX PCIe kartice sučelja.

Povezivanje s profesionalnim alatima | HD sustav bi zahtijevao upotrebu adapterskih kabela DigiLink-to-Mini DigiLink.

Svaka jedinica će se pojaviti kao četiri uređaja koji koriste HDX ili HD Native, što je maksimum po kartici.

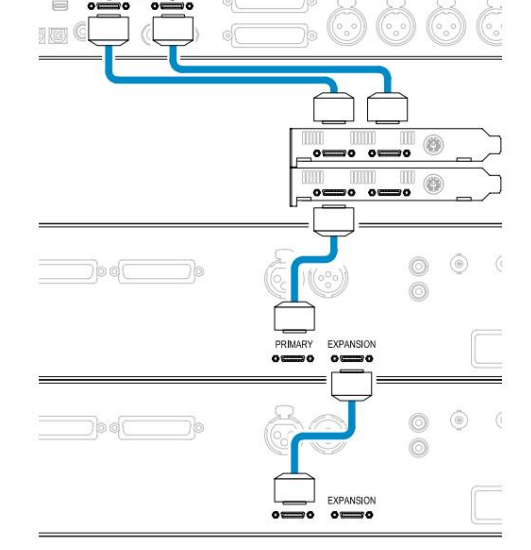

#### Sinkronizacija petlje

Kod korištenja dodatnih I/O uređaja važno je da Loop Sync veza je završena između svih jedinica:

• Koristeći 75Ω BNC kabele, spojite svaki LOOP SYNC OUT konektor na LOOP SYNC IN konektor na sljedećem

I/O jedinica

• Dovršite lanac povezivanjem LOOP SYNC OUT na zadnjoj I/O jedinici natrag na LOOP SYNC IN na prvoj jedinici

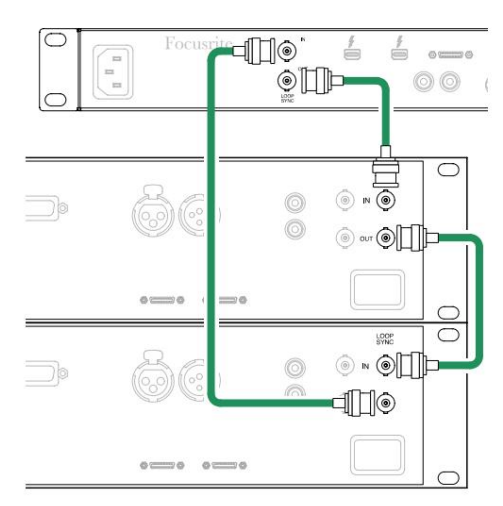

Pro Tools Connection. . .

Postavljanje Pro Tools

- Na traci izbornika Pro Tools idite na: Setup > Playback Engine...
- U skočnom izborniku Playback Engine odaberite: 'HDX' ili 'HD Native', ovisno o vašem sustavu

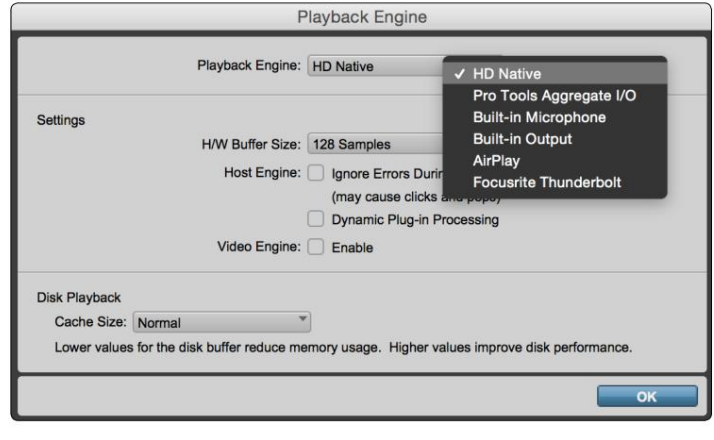

Sljedeći koraci nisu obavezni, ali će pojednostaviti usmjeravanje signala:

- Na traci izbornika idite na: Postavljanje > Postavljanje I/O...
- Osigurajte da su vaše ulazne i izlazne tablice usmjeravanja usmjerene na sljedeći način odabirom kartice Zadano na donji lijevi dio stranice.

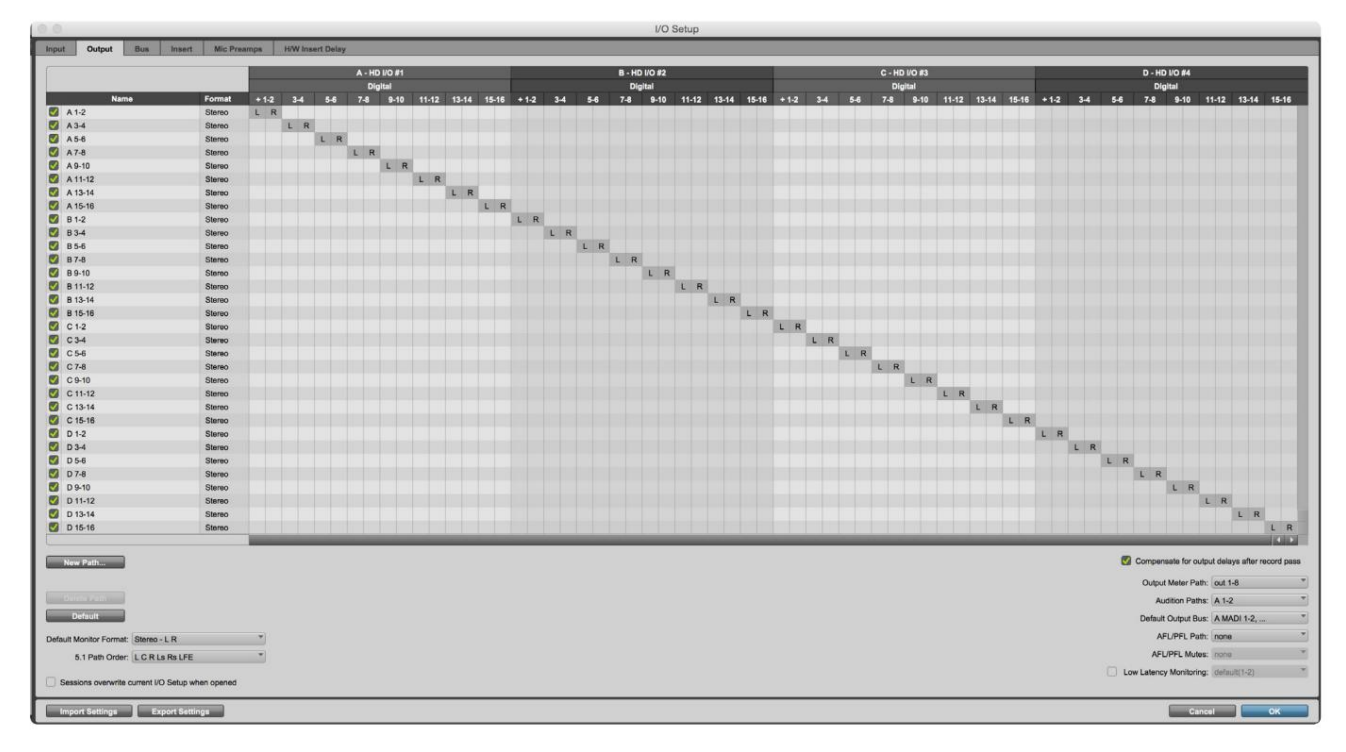

Bilješke

1. Broj dostupnih ulaznih i izlaznih kanala ovisi o frekvenciji uzorka (pogledajte tablice dodjele kanala u Dodatku 3, stranice 32–43

# GLOBALNE POSTAVKE

Pritisnite gumbe Meter i Monitor istovremeno za ulazak u izbornik Globalnih postavki.

- Okrenite Output Encoder za odabir stavke izbornika
- Pritisnite Output Encoder za kretanje kroz dostupne opcije

Za izlaz iz zaslona Globalnih postavki pritisnite gumb Monitor (ili odaberite opciju 'Natrag').

#### Domaćin

Odabire vezu koja se koristi za DAW host: Thunderbolt ili Pro Tools. U Thunderbolt načinu rada zastavica zaključavanja prikazat će se kao zaključana kad god postoji veza s Thunderbolt strojem – bez obzira je li DAW otvoren ili ne; Način rada Pro Tools zahtijevat će DAW vezu za prikaz zaključavanja.

Napomena: promjena vrste domaćina uzrokovat će resetiranje uređaja.

#### Sinkronizacija

Odabire izvor sinkronizacije jedinice:

- Interno interno generirano. Ovo je zadani odabir
- Word Clock Prima se putem BNC Word Clock ulaznog priključka
- ADAT 1 Prima se putem stražnjeg optičkog ulaza 1-8 konektora
- ADAT 2 Prima se preko stražnjeg optičkog ulaza 9-16 konektora
- S/PDIF Prijem preko stražnjeg RCA ulaznog priključka ili Optički priključak 1 kada je postavljen na 'Optical-S/PDIF'
- Dante Omogućuje Dante mrežna veza
- Loop Sync Primjenjivo samo u načinu rada 'Pro Tools Host'

Kada se sinkronizacija uspostavi, status zaključavanja promijenit će se u zelenu. Crvena zastavica označava da nema sinkronizacije.

#### Zadržati

Odaberite hoće li se prethodne postavke fantomskog napajanja za mikrofonske ulaze vratiti pri uključivanju:

- Pretpojačalo Vraćaju se sve prethodne postavke osim postavki od 48 V, koje će biti postavljene na Isključeno. Ovaj je zadani odabir
- Pretpojačalo +48V Vraćaju se sve prethodne postavke

#### I/O razina (samo crvena 16 linija)

- Povezano (zadano) promjene I/O referentne razine kanala primjenjivat će se na ulaz i Izlazne vrijednosti istovremeno
- Nepovezano Referentne postavke ulaza i izlaza kanala mogu se dodijeliti neovisno

Odabir opcije "Povezano" kada su ulazne i izlazne razine postavljene na različite vrijednosti neće prisiliti promjenu niti jedne vrijednosti. Postavke se moraju uskladiti ručno prije praćenja naknadnih promjena.

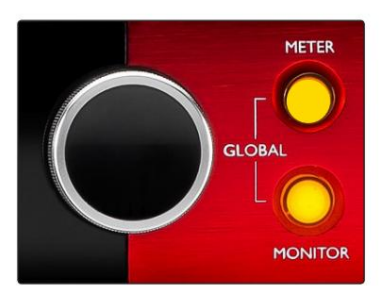

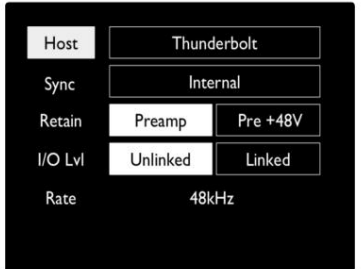

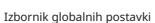

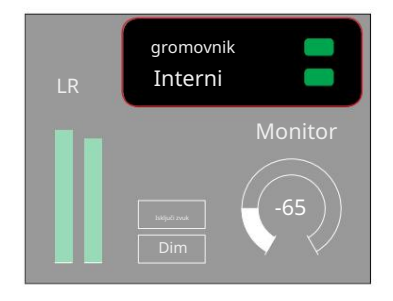

.<br>Postavke domaćina i sinkronizacije Status zaključavanja

# OSTALE KOMPONENTE RED SUSTAVA

# Kontrola RedNeta 2

RedNet Control 2 je Focusriteova prilagodljiva softverska aplikacija za kontrolu i konfiguraciju Red i RedNet niza sučelja. Grafički prikaz za svaki uređaj prikazuje: kontrole, postavke funkcija, mjerače signala, usmjeravanje signala i miješanje.

Grafička kontrola za jedinice Red 4Pre, Red 8Pre i Red 16Line podijeljena je na pet stranica:

- I/O kontrola i mjerenje •
- Kontrola monitora
- Ulazno usmjeravanje Prilagođeni miksevi
- Usmjeravanje izlaza

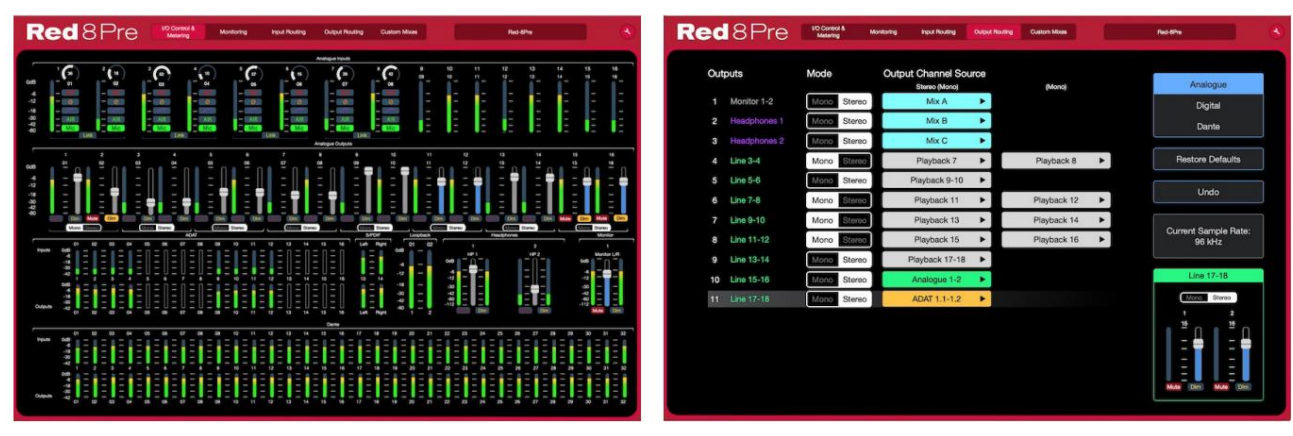

Stranica "I/O kontrola i mjerenje". Stranica "Usmjeravanje izlaza".

Gornje slike pokazuju kako je putem aplikacije dostupan pristup svim kontrolama i postavkama. Pogledajte odjeljak 'Kontrola uređaja' u korisničkom priručniku za RedNet Control za sve pojedinosti o radu i postavljanju pomoću softvera.

### Izbornik Alati

Klikom na ikonu Tools podijeljena pojavit će se prozor postavki sustava. Opcije postavki su je na tri stranice: Device, Setup i iOS.

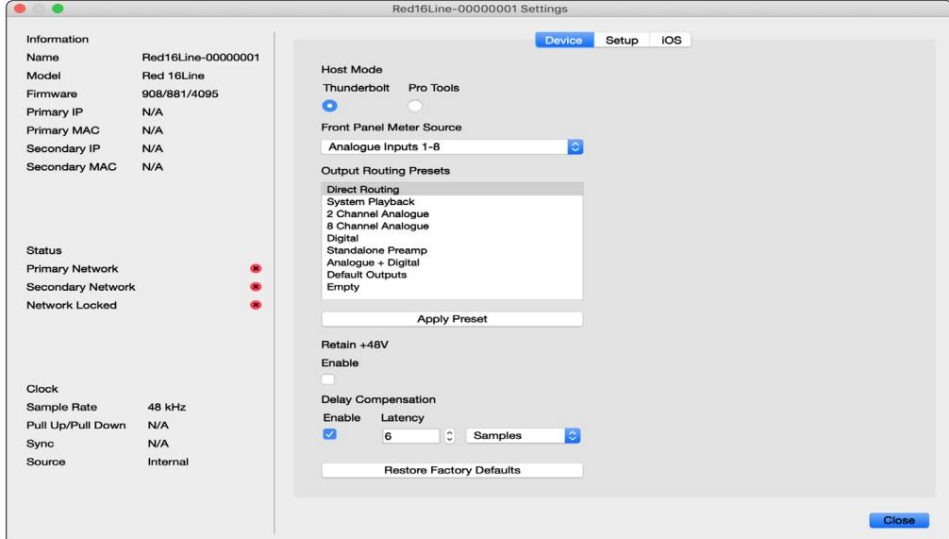

Izbornik Alati. . .

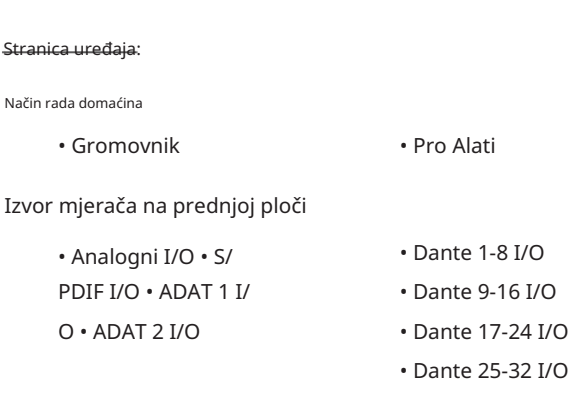

Unaprijed postavljene postavke izlaznog usmjeravanja – Odaberite spremljenu unaprijed postavljenu postavku s popisa i kliknite "Primijeni unaprijed postavljenu postavku" za aktivaciju.

uključiti. Zadrži +48V – uključeno/isključeno stanje. Kada je omogućeno, postavke napajanja bit će vraćene u prethodno stanje na

Danteova kompenzacija kašnjenja (samo Red 8Line i Red 16Line)

• Omogući – uključeno/isključeno stanje.

• Latencija – odgađa analogni ulaz i S/PDIF ulaz za 1 do 253 uzorka radi usklađivanja s Danteovim unosom. Također se može unijeti u milisekundama.

Vraćanje tvorničkih postavki – vraća uređaj na tvorničke postavke.

s<br>Stranica za postavljanje

S/PDIF izvor

- RCA
- Optički

Kada je odabran optički, postavit će optički ulaz 1 i optički izlaz 1 na S/PDIF format

MIDI kanal – Postavite MIDI kanal (1 – 16) na koji će jedinica odgovarati:

• Isključeno

- MIDI kanal 1
- MIDI kanal 2
- 

```
• MIDI kanal 16
```
Bilješke:

- Zadana postavka je "Isključeno"

- Dostupno je 16 kanala koji omogućuju maksimalno 16 neovisnih kontrolnih staza crvene jedinice

- Dva uređaja ne bi trebala biti postavljena na isti MIDI kanal
- Odabir MIDI kanala sprema se na računalu, a ne na uređaju. Stoga, kada upravljate istom jedinicom s drugog računala, dodjela MIDI kanala možda više neće biti ista

Za više informacija preuzmite korisnički priručnik za MIDI kontrolu na: http://www.focusrite.com/downloads

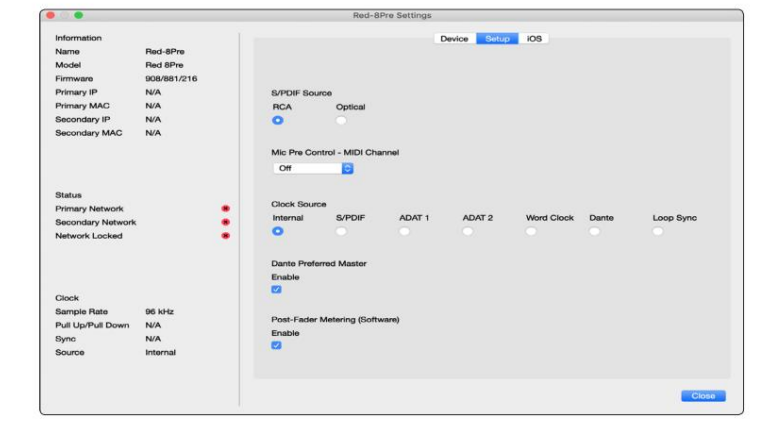

Izbornik Alati. . .

Izvor sata

• Interni • S/ PDIF • ADAT 1 • Word Clock • Dante

• TRADICIONALNO 2

• Sinkronizacija petlje

Preferirani glavni – uključeno/isključeno stanje.

Post-Fader mjerenje (softver) – uključeno/isključeno stanje. Kada je omogućeno, crveni uređaj će promijeniti sva svoja mjerenja iz mjerenja prije zatamnjenja u mjerenje nakon zatamnjivanja samo u softveru.

Mjerenje brzine osvježavanja

- Visoko
- Standardno

Standard se preporučuje za smanjenje upotrebe CPU-a.

Postavljanje ulazne/izlazne razine linije (samo crvena 8 linija i crvena 16 linija)

- Sve: +18dBu / +24dBu
- Ch.1: +18dBu / +24dBu
- Ch.2: +18dBu / +24dBu

$$
\sim
$$

• CH. 16: +18 dBu / +24 dBu

#### iOS stranica:

Prikazuje popis iOS uređaja koji mogu pristupiti jedinici.

Svakom uređaju može se odobriti pristup kontroli ili se može ukloniti s popisa.

Red uređajima se upravlja iz Focusrite Control iOS aplikacije.

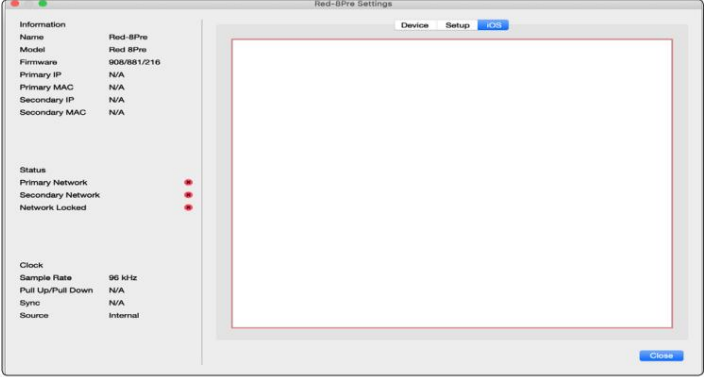

# PRILOZI

# Dodatak 1 – Pinout konektora

#### DB25 (AES59) konektor

Konektori su ožičeni prema standardu AES59 (također poznatom kao TASCAM analogni standard).

#### Tip konektora: DB25 ženski

Odnosi se na:

Ulazi za mikrofon (samo Red 8Pre) Analogni linijski ulaz / linijski izlaz

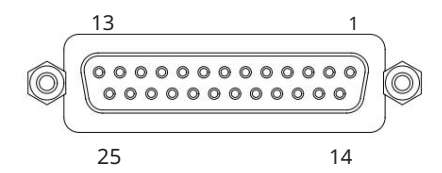

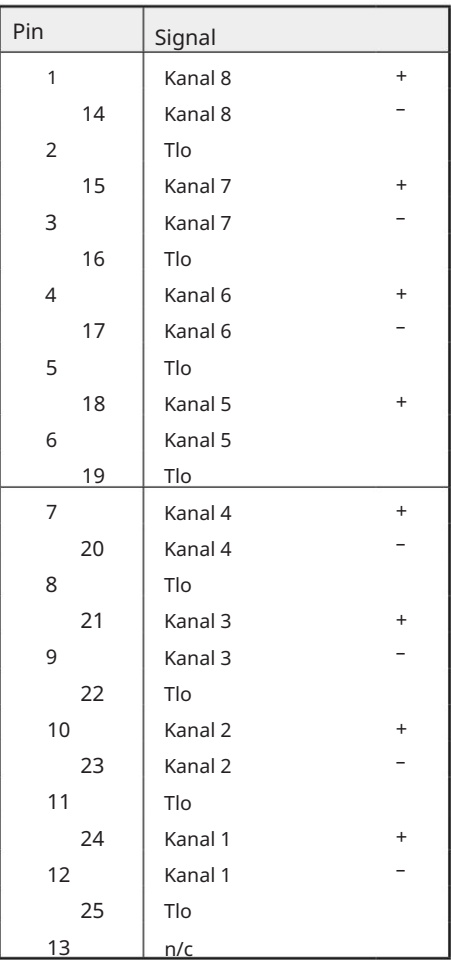

#### XLR konektori

Konektori su ožičeni prema standardu AES59 (također poznatom kao TASCAM analogni standard).

Vrsta priključka: XLR-3 ženski

Odnosi se na: Mikrofonski ulazi

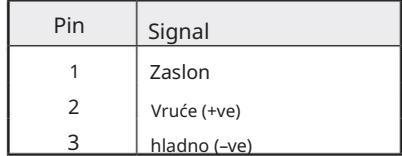

Dodatak 1 – Pinout konektora. . .

1/4" Jack konektori

Vrsta priključka:

Odnosi se na:

Vrsta priključka:

Uravnoteženi Jack

Neuravnoteženi Jack

Odnosi se na:

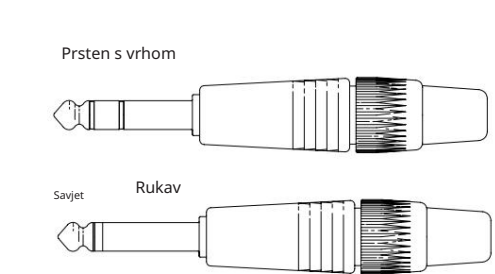

Ulazi za instrumente

Balansirana utičnica

Neuravnotežena utičnica

Izlazi monitora

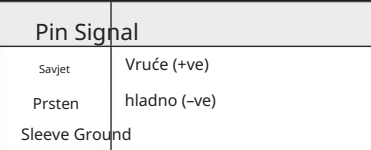

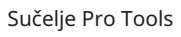

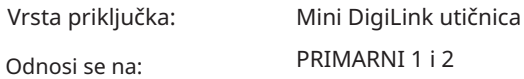

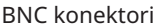

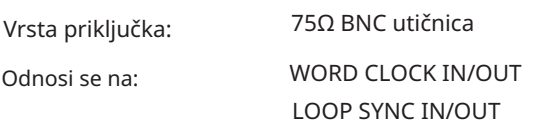

Ethernet priključak

Vrsta priključka: Odnosi se na:

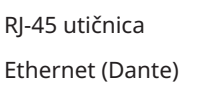

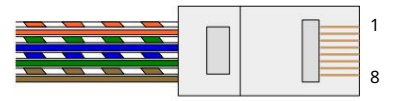

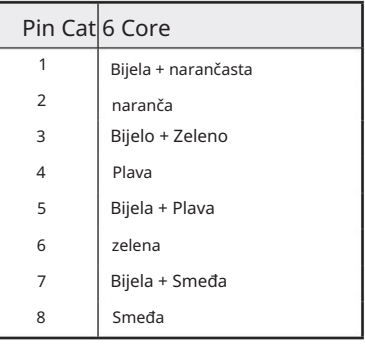

# Dodatak 2 – Dijagrami sustava

Dijagram sustava: Red 4Pre

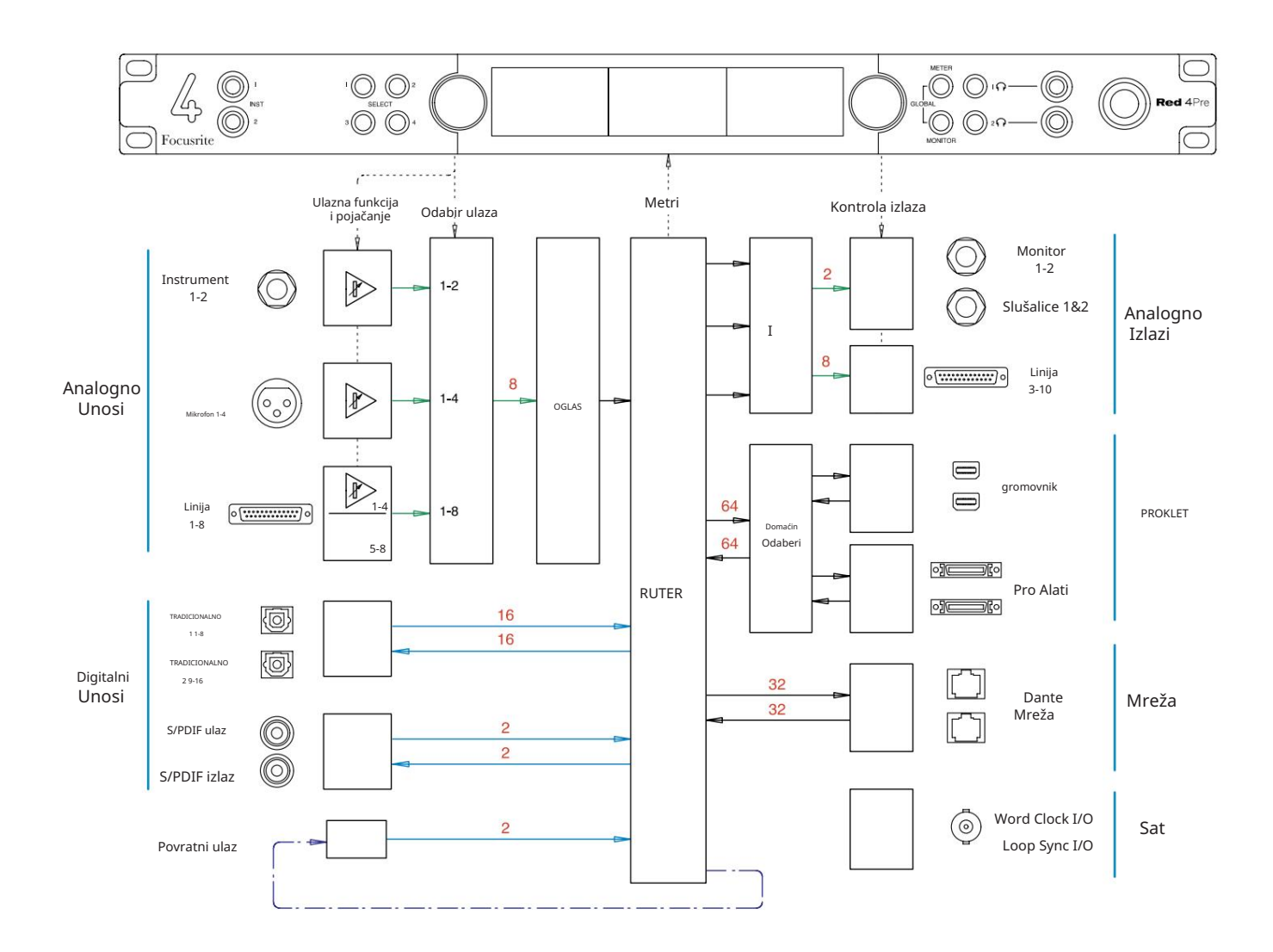

Brojevi koji označavaju kapacitete kanala odnose se na brzinu uzorkovanja od 44,1/48 kHz. Pogledajte tablice I/O kanala na stranicama 32–43 za broj kanala pri većim brzinama uzorkovanja.

Dodatak 2 – Dijagrami sustava . . .

Dijagram sustava: Red 8Pre

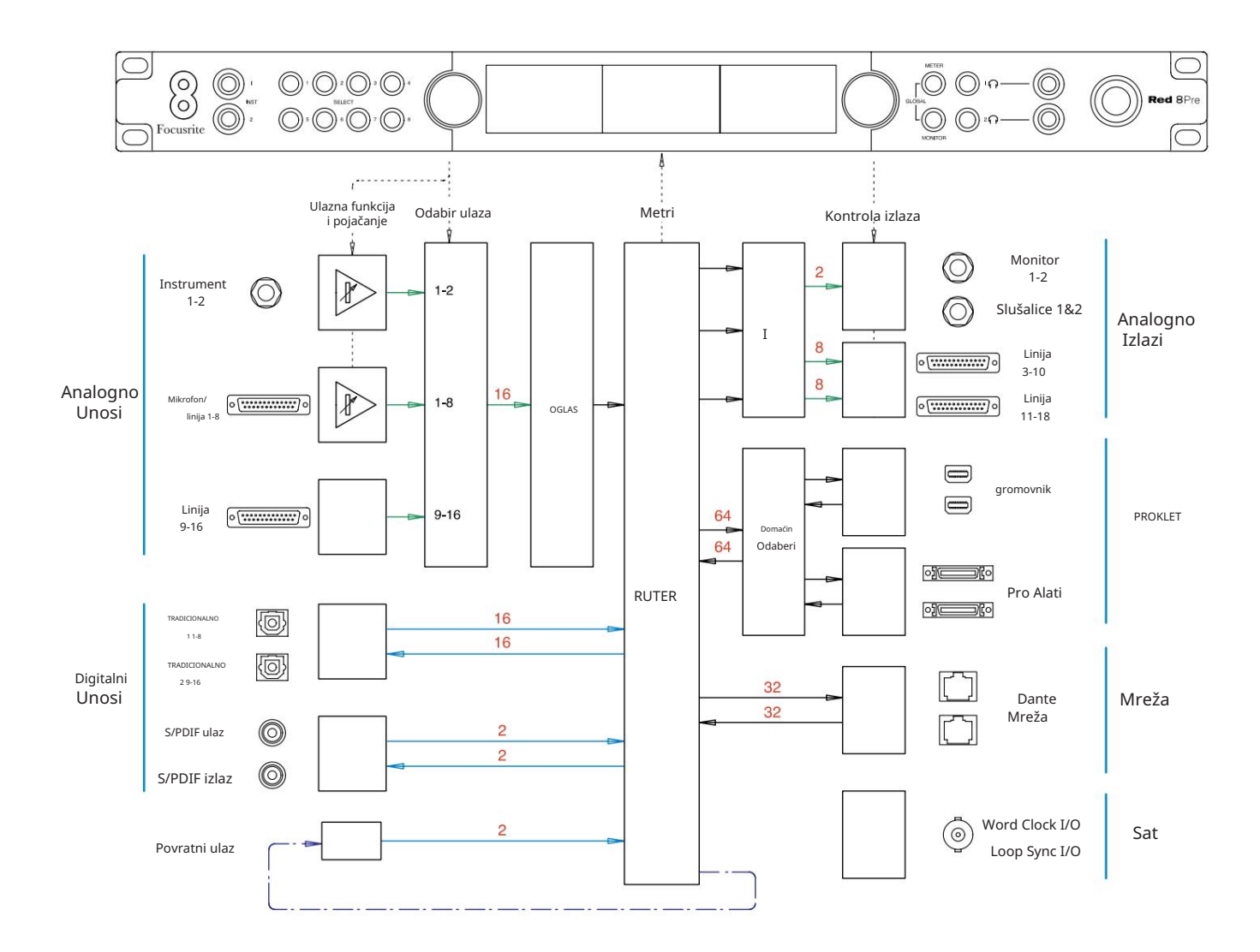

Brojevi koji označavaju kapacitete kanala odnose se na brzinu uzorkovanja od 44,1/48 kHz. Pogledajte tablice I/O kanala na stranicama 32–43 za broj kanala pri većim brzinama uzorkovanja.

Dodatak 2 – Dijagrami sustava . . .

Dijagram sustava: Red 8Line i Red 16Line

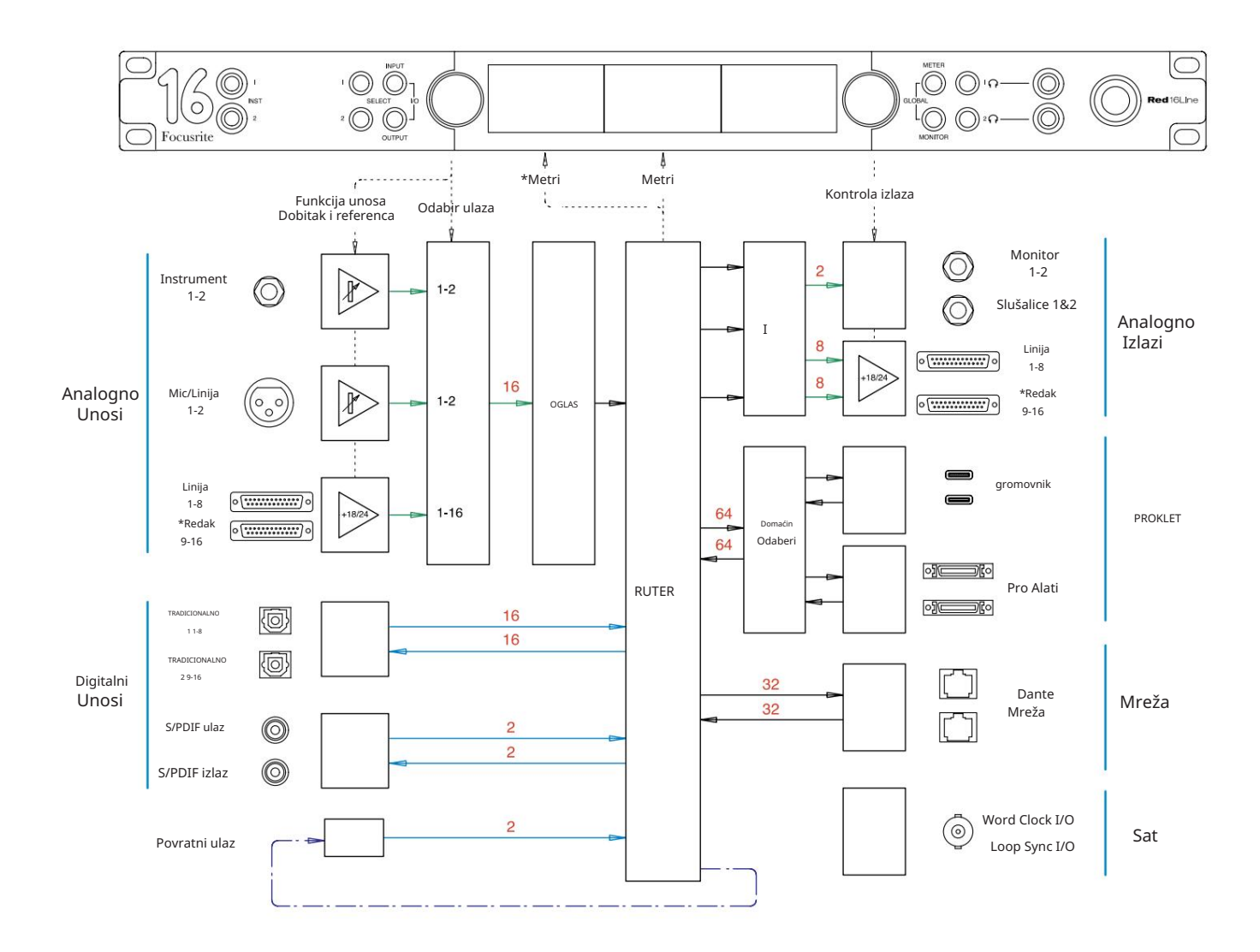

Brojevi koji označavaju kapacitete kanala odnose se na brzinu uzorkovanja od 44,1/48 kHz. Pogledajte tablice I/O kanala na stranicama 32–43 za broj kanala pri većim brzinama uzorkovanja.

\*Samo crveni 16Line

# Dodatak 3 – I/O kanal Dodjela

Crvena 4Pre – 44,1 / 48 kHz

Ovo je ulazno/izlazna zadana dodjela usmjeravanja. Redoslijed ulaza i izlaza može se konfigurirati pomoću RedNet Controla kada je jedinica spojena na računalo preko Thunderbolta.

Imajte na umu da je maksimalni fizički I/ O koji se može spojiti 58 in x 64 out.

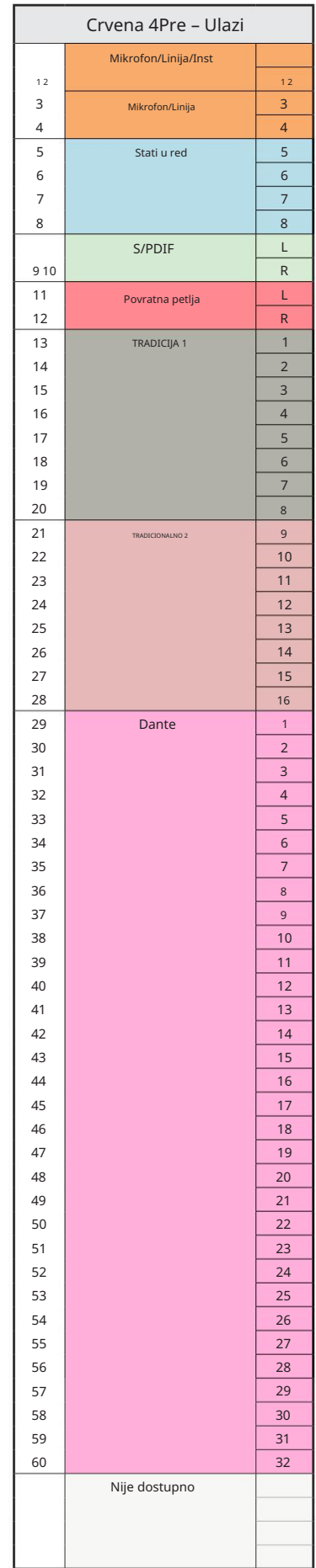

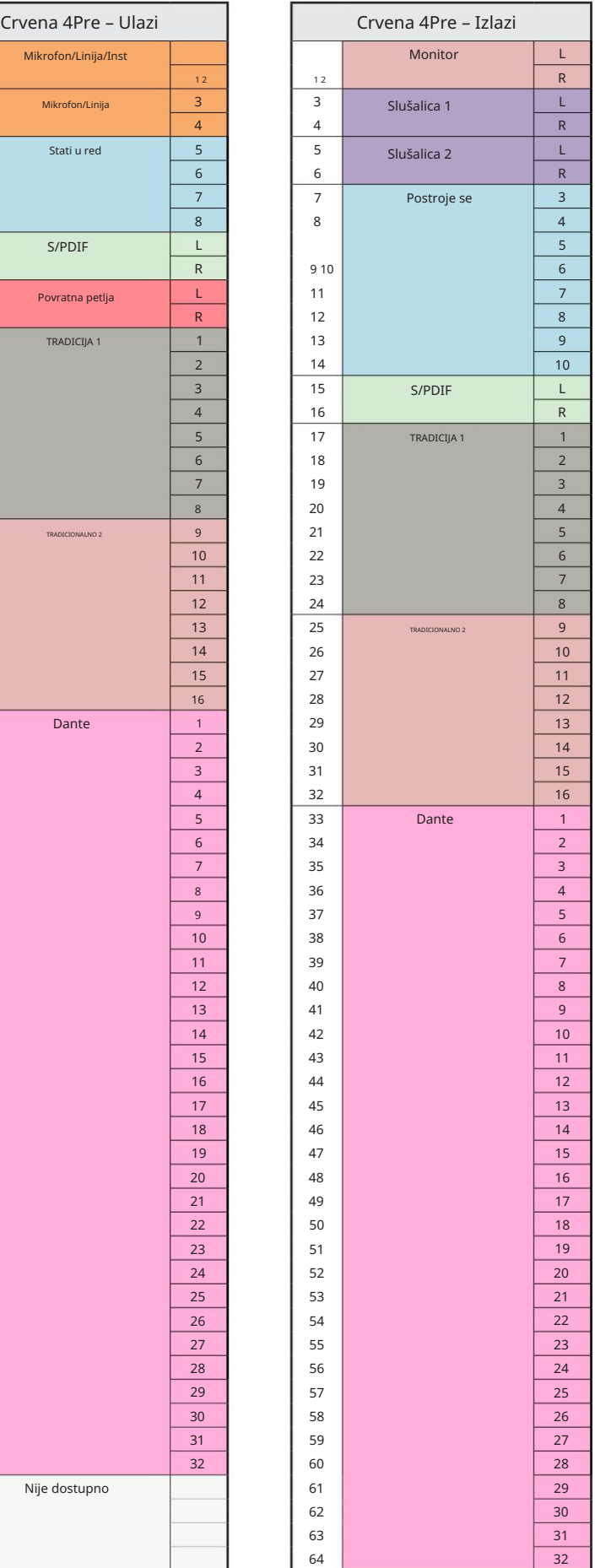

Crvena 4Pre – 88,2 / 96 kHz

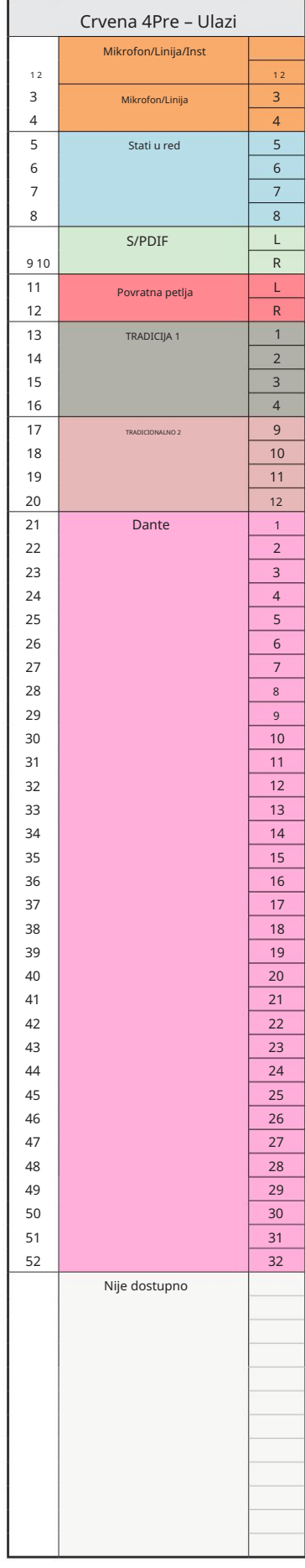

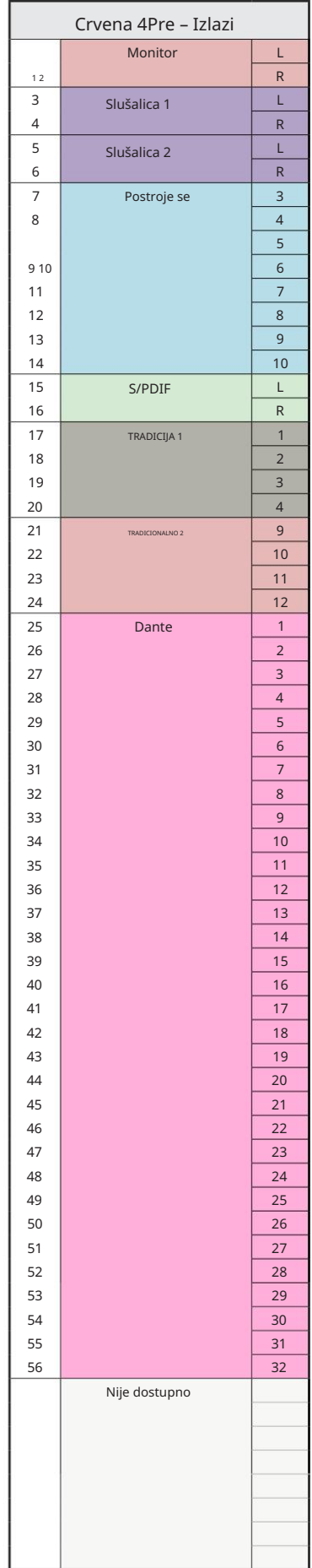

Crvena 4Pre – 176,4 / 192 kHz

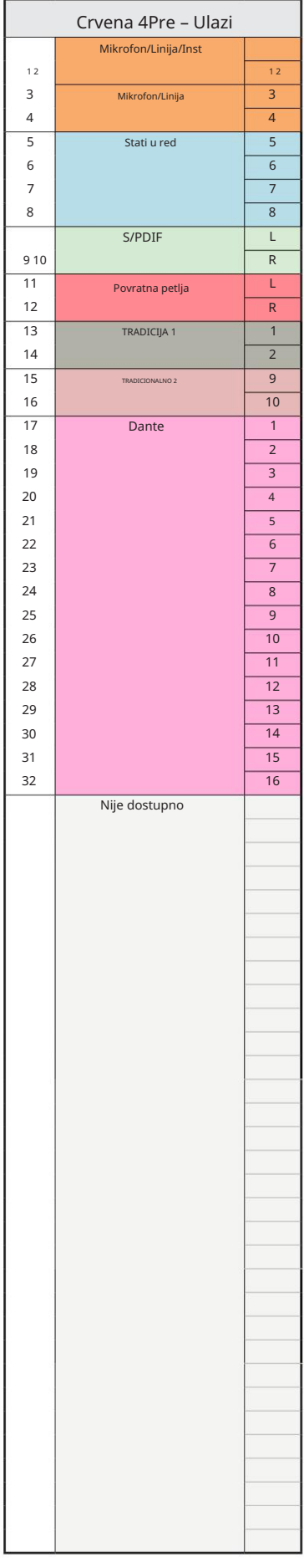

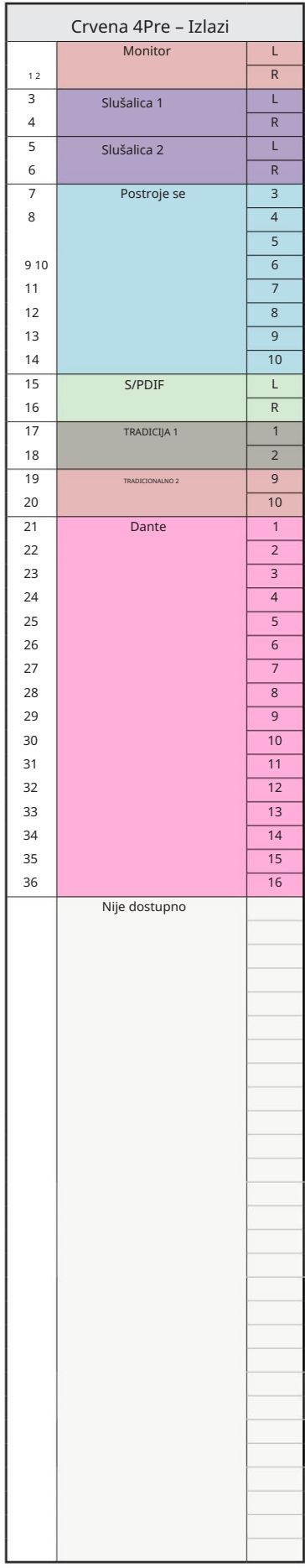

Red 8Pre – 44,1 / 48 kHz

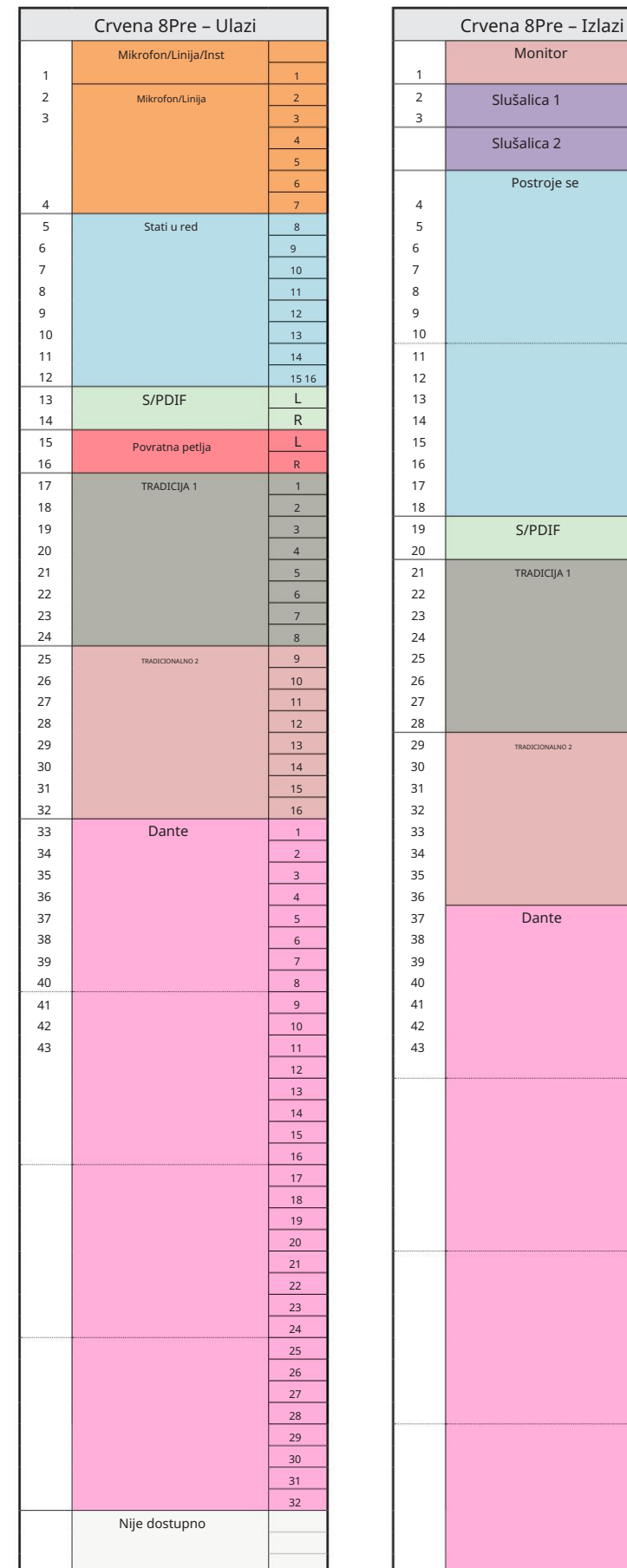

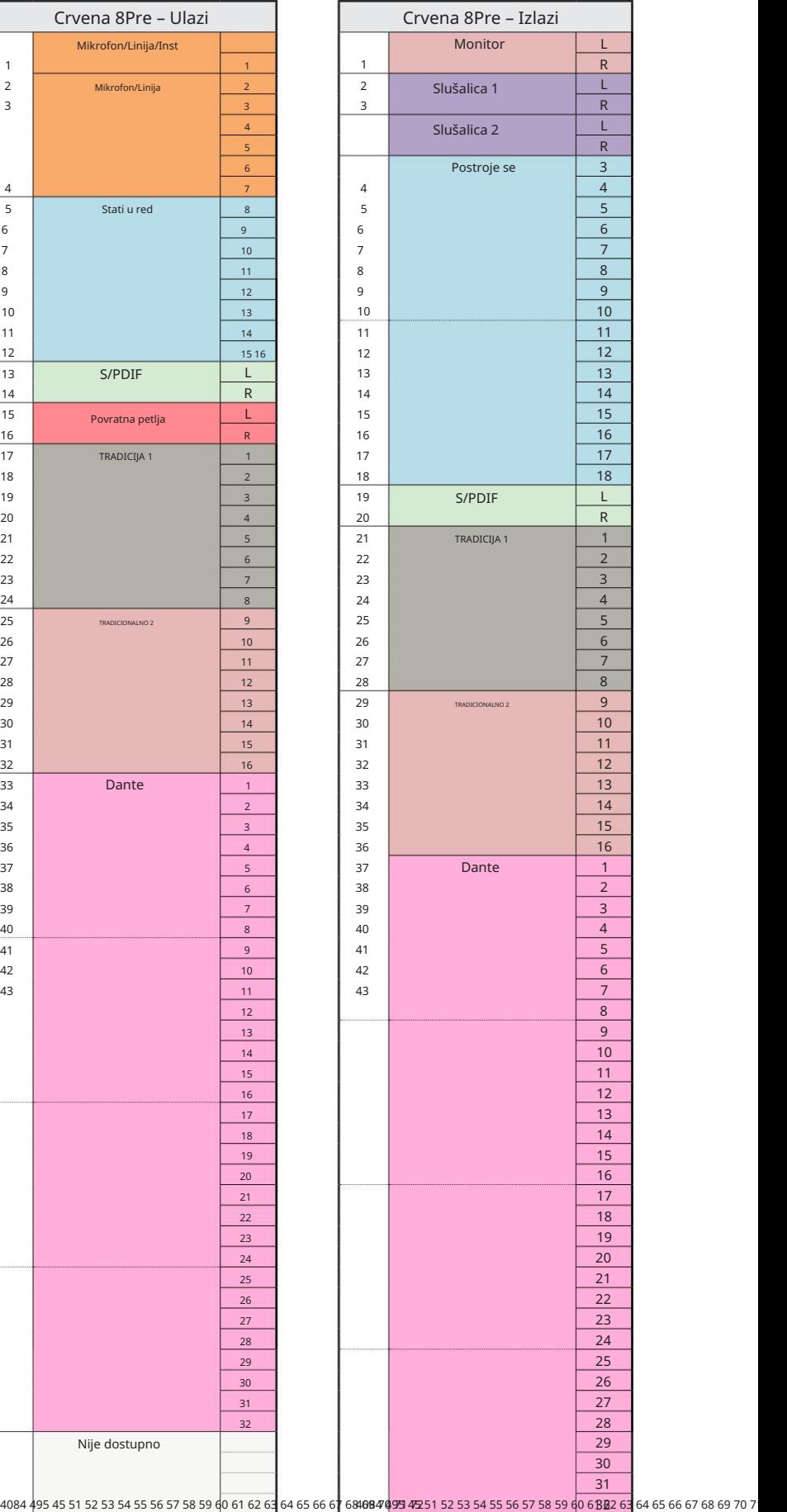

Crvena 8Pre – 88,2 / 96 kHz

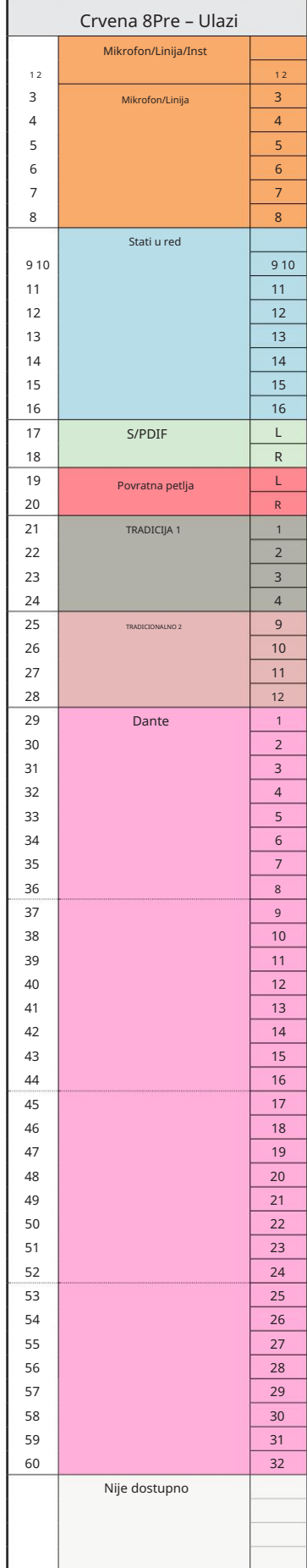

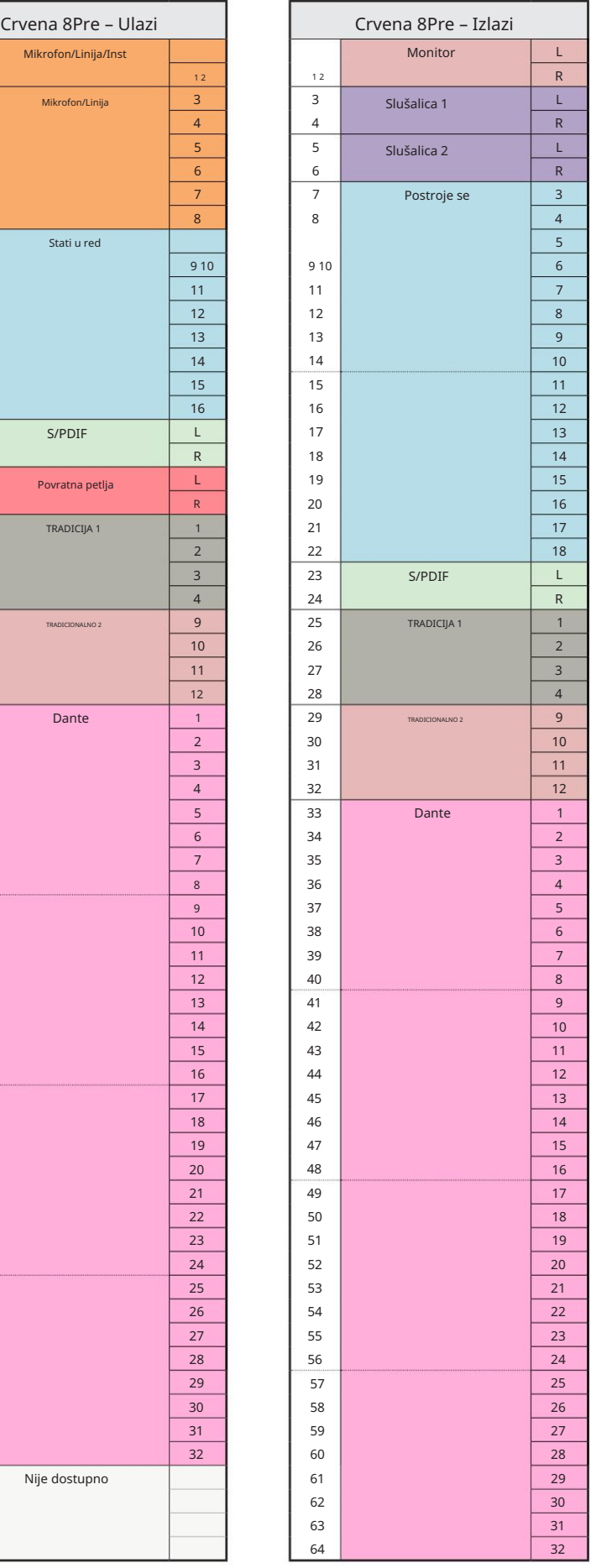

Dodatak 3 – Dodjela I/O kanala . . .

Red 8Pre – 176,4 / 192 kHz

Upravljajte kada je jedinica povezana s Ovo je ulazno/izlazna zadana dodjela usmjeravanja. Redoslijed ulaza i izlaza može se konfigurirati pomoću RedNeta

računalo preko Thunderbolta.

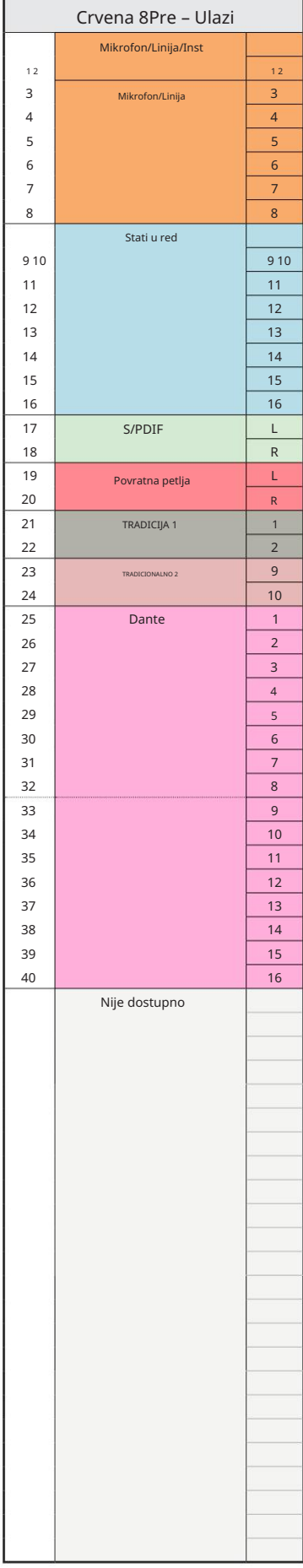

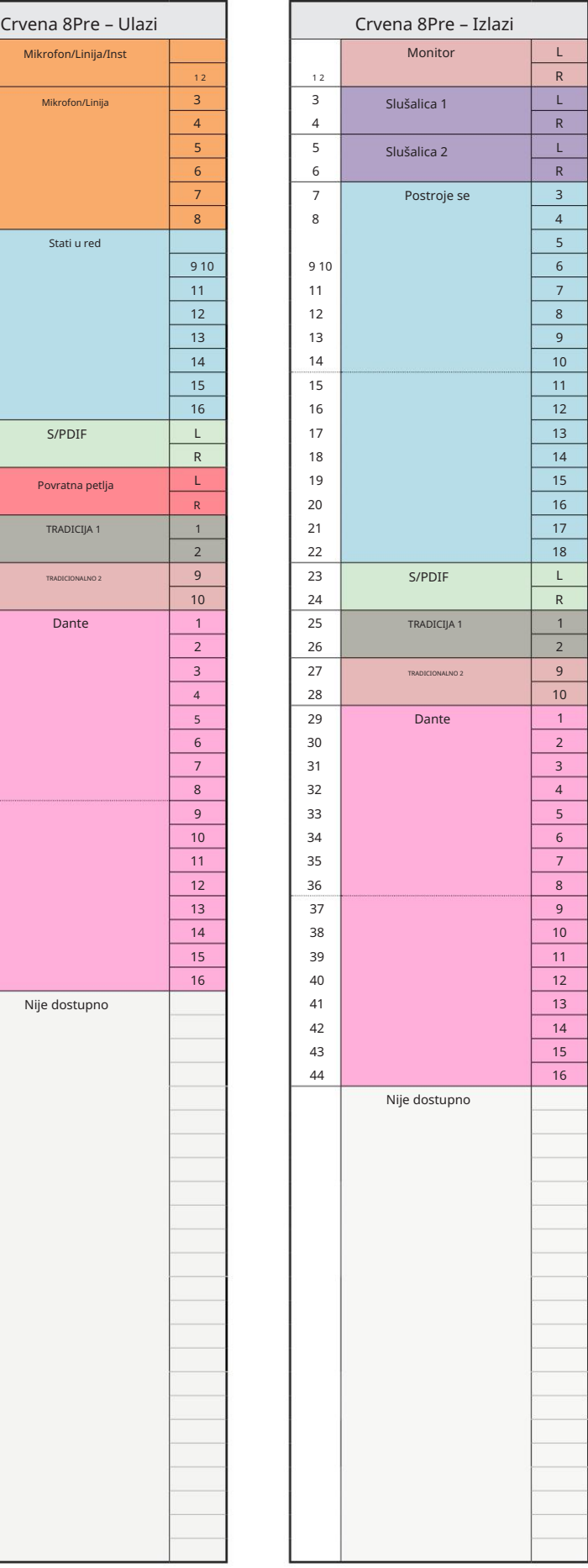

Red 8Line – 44,1 / 48 kHz

Ovo je ulazno/izlazna zadana dodjela usmjeravanja. Redoslijed ulaza i izlaza može se konfigurirati pomoću RedNet Controla kada je jedinica spojena na računalo preko Thunderbolta.

Imajte na umu da je maksimalni fizički I/ O koji se može spojiti 58 in x 64 out.

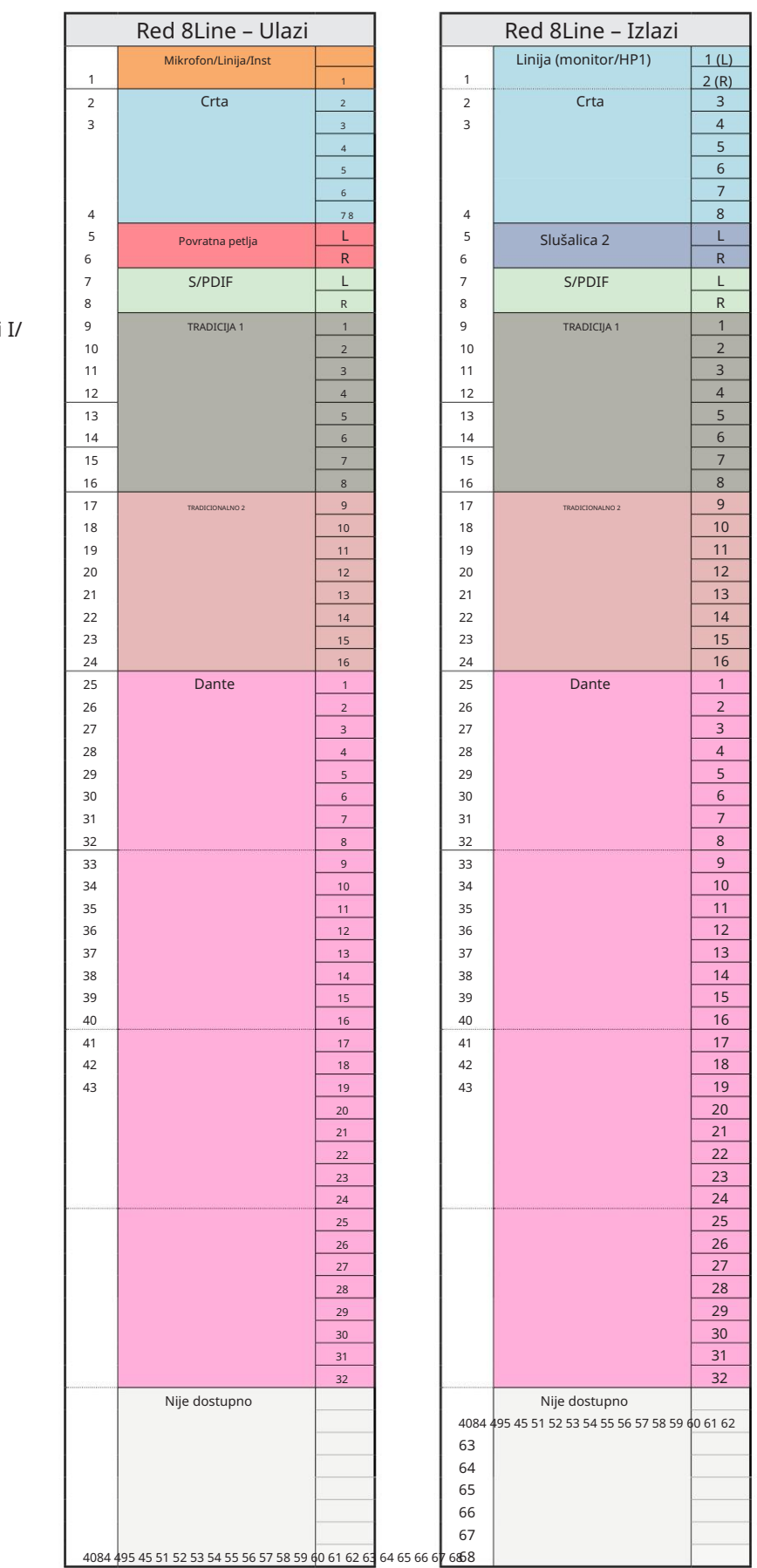

4084 495 45 51 52 53 54 55 56 57 58 59 60 61 62 63 64 65 66 67 68 68

Red 8Line – 88,2 / 96 kHz

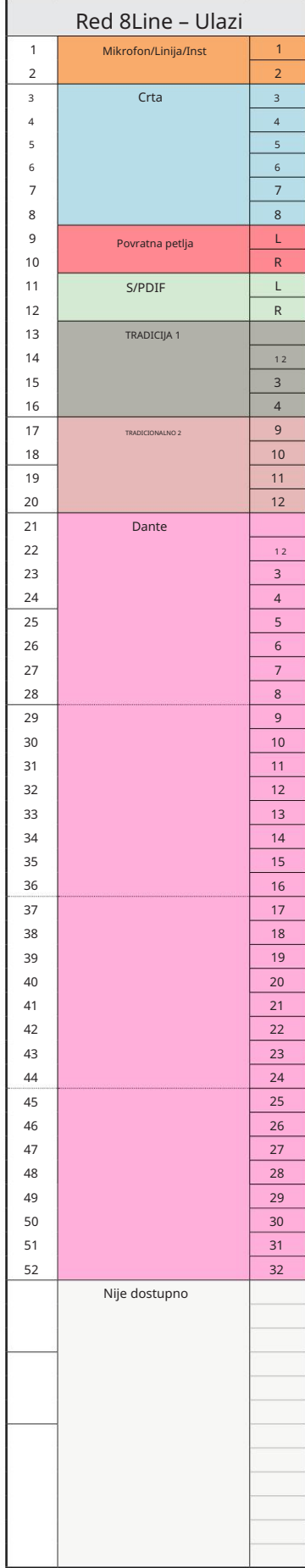

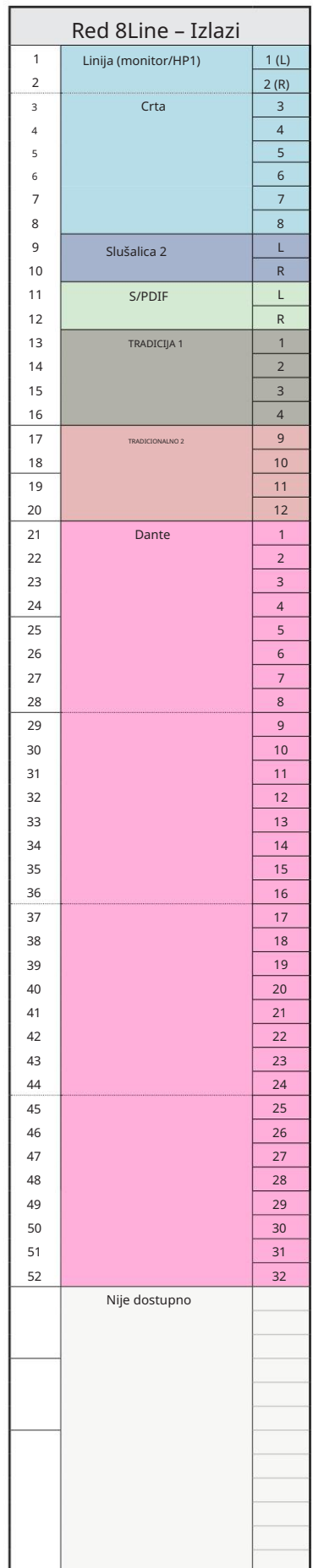

Dodatak 3 – Dodjela I/O kanala . . .

Red 8Line – 176,4 / 192 kHz

Ovo je ulazno/izlazna zadana dodjela usmjeravanja. Redoslijed ulaza i izlaza može se konfigurirati pomoću RedNeta Upravljajte kada je jedinica povezana s

računalo preko Thunderbolta.

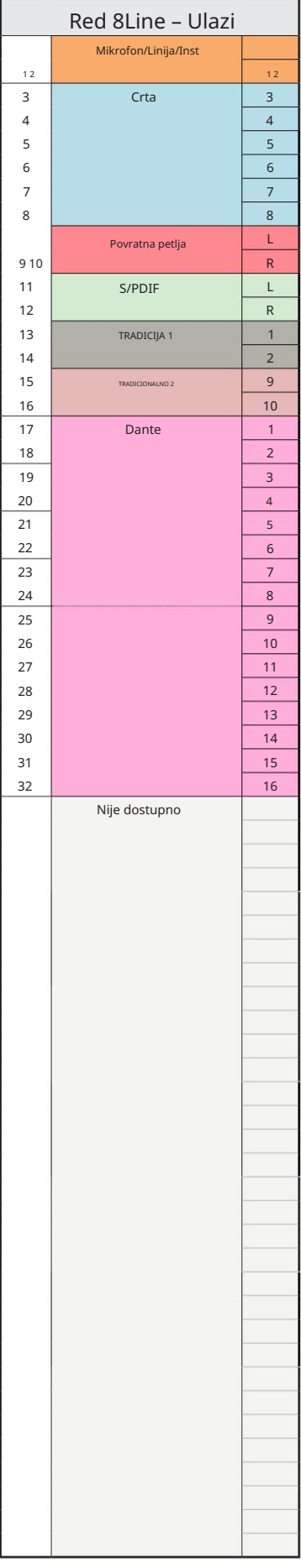

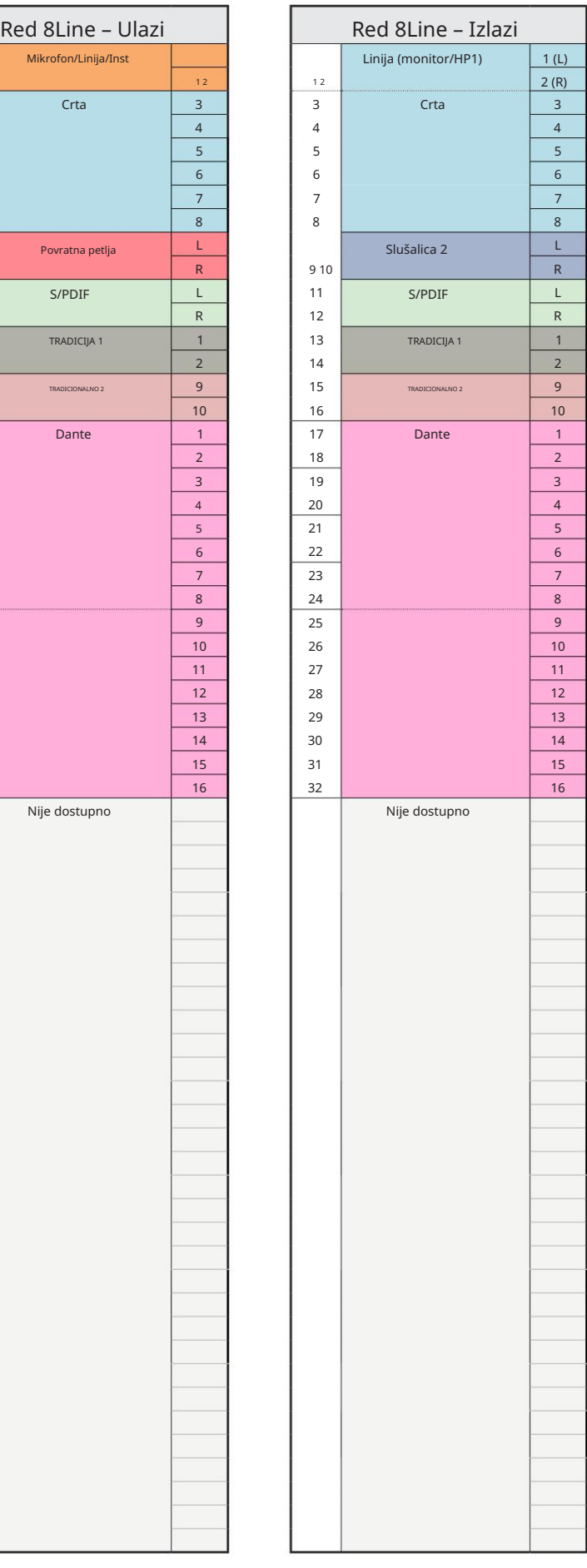

Red 16Line – 44,1 / 48 kHz

Ovo je ulazno/izlazna zadana dodjela usmjeravanja. Redoslijed ulaza i izlaza može se konfigurirati pomoću RedNet Controla kada je jedinica spojena na računalo preko Thunderbolta.

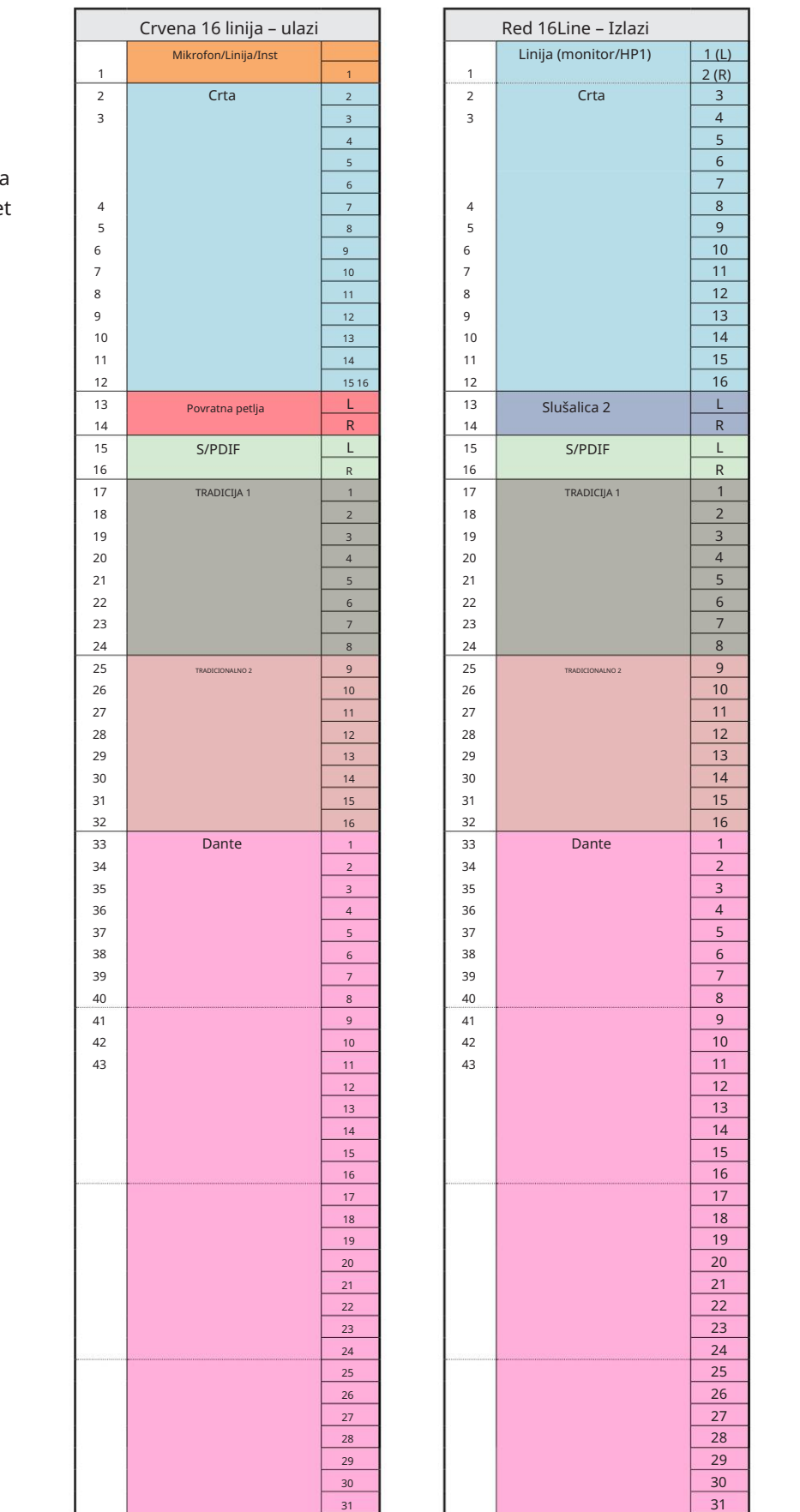

4084 495 45 51 52 53 54 55 56 57 58 59 60 63262 63 64 65 66 67 68084 495 45 51 52 53 54 55 56 57 58 59 60 6 $3$ 82

4084 495 45 51 52 53 54 55 56 57 58 59 60 61 62 63 64 65 66 67 68

Red 16Line – 88,2 / 96 kHz

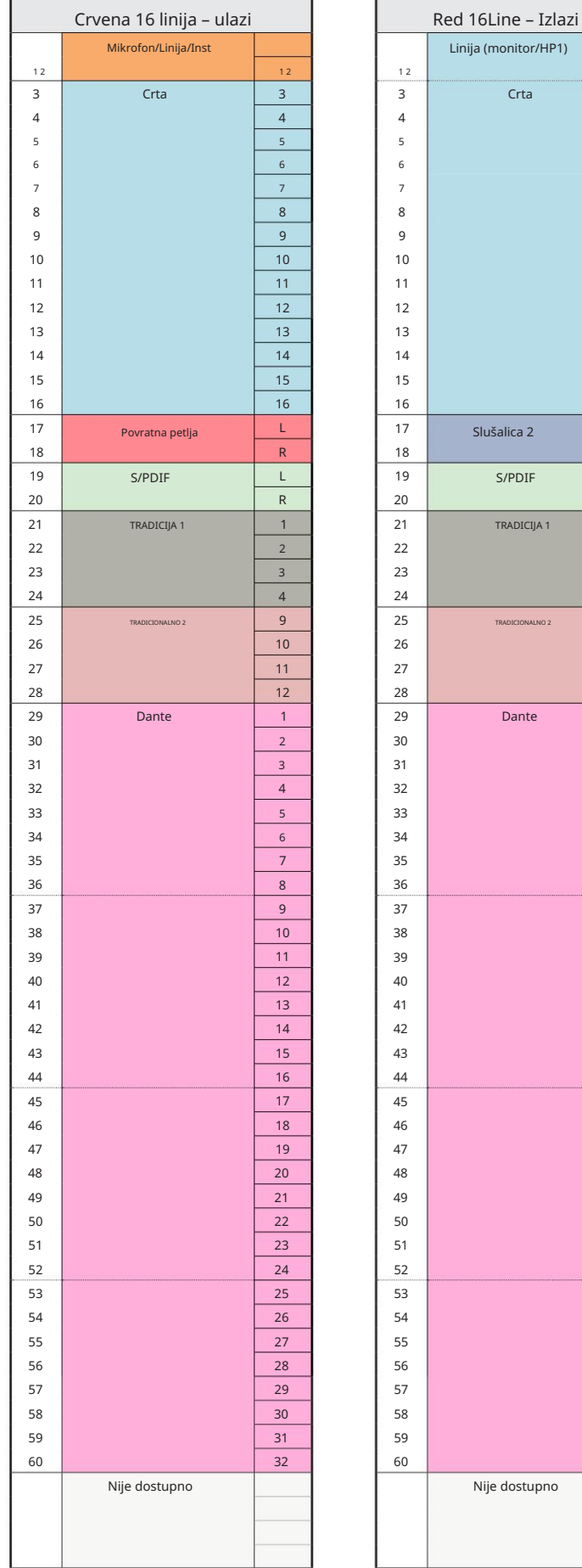

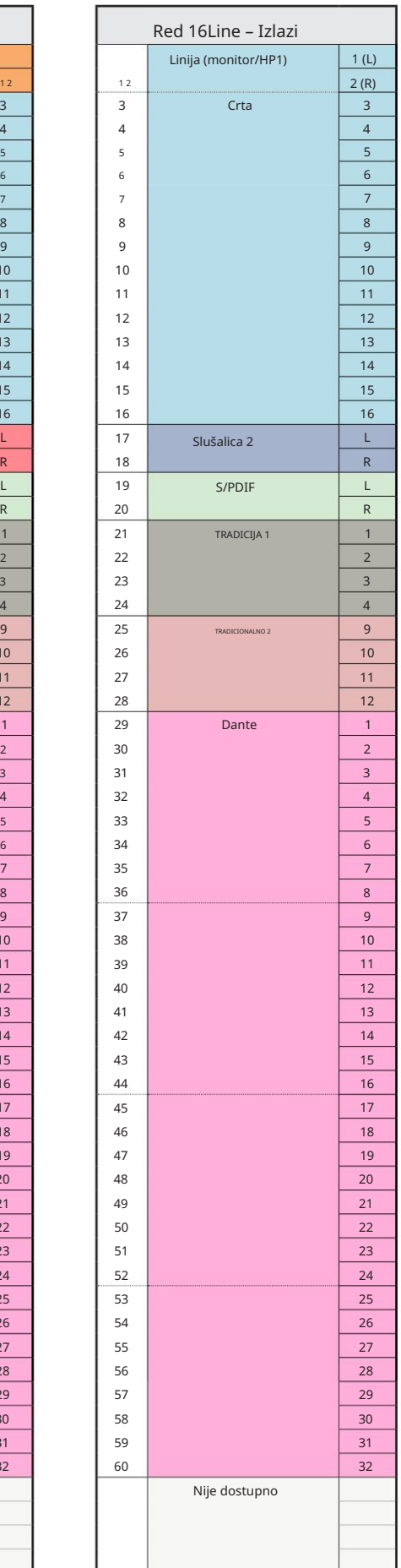

Dodatak 3 – Dodjela I/O kanala . . .

Red 16Line – 176,4 / 192 kHz

Ovo je ulazno/izlazna zadana dodjela usmjeravanja. Redoslijed ulaza i izlaza može se konfigurirati pomoću RedNeta Upravljajte kada je jedinica povezana s

računalo preko Thunderbolta.

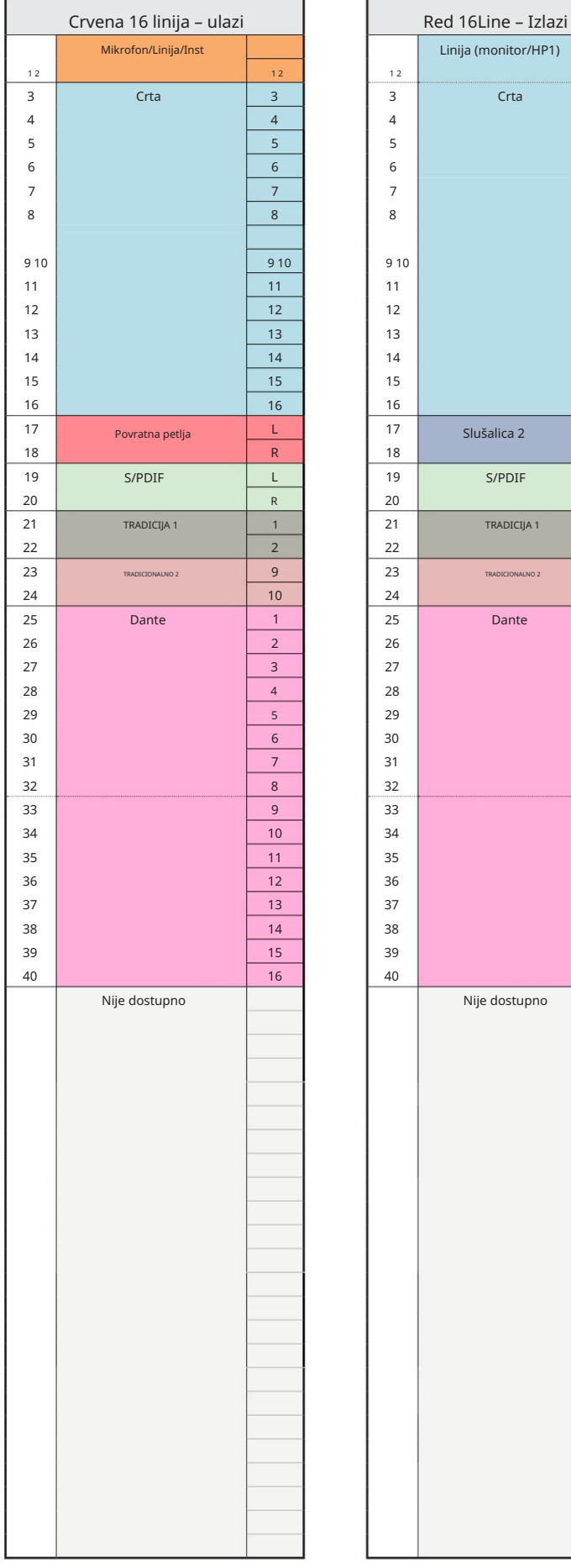

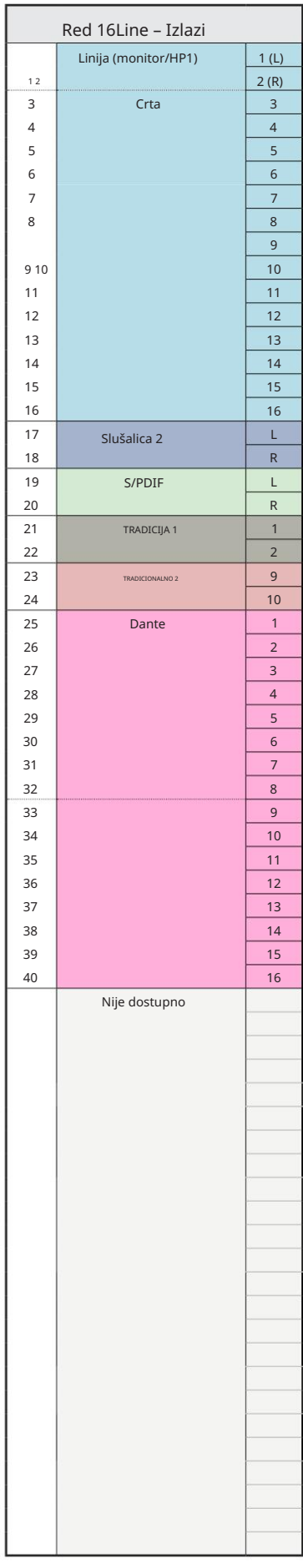

### Dodatak 4 – Informacije o zraku

Zrak je naziv koji dajemo zvučnom potpisu klasičnog transformatorskog ISA pretpojačala. Naši kupci prvi su skovali ovaj naziv kao jednostavan opis učinka koji je ISA pretpojačalo dodalo njihovim zvučnim snimkama. Tri najznačajnija atributa dizajna transformatora koji stvaraju efekt "zraka" su:

- Interakcija mikrofona, stvorena jedinstvenom ulaznom impedancijom spojke transformatora izlazna impedancija mikrofona.
- Jasnoća, stvorena niskim izobličenjem i visokom linearnošću dizajna transformatora i pretpojačala.
- Nagib frekvencijskog odziva stvoren rezonancijom transformatora što rezultira naglaskom u viši frekvencijski sadržaj zvuka.

Uključivanje zraka mijenja impedanciju pretpojačala i omogućuje "efekt rezonancije transformatora", dajući vašim snimkama s mikrofona zrak i jasnoću predsnimanja mikrofona temeljenog na ISA transformatoru.

# IZVEDBA I SPECIFIKACIJE

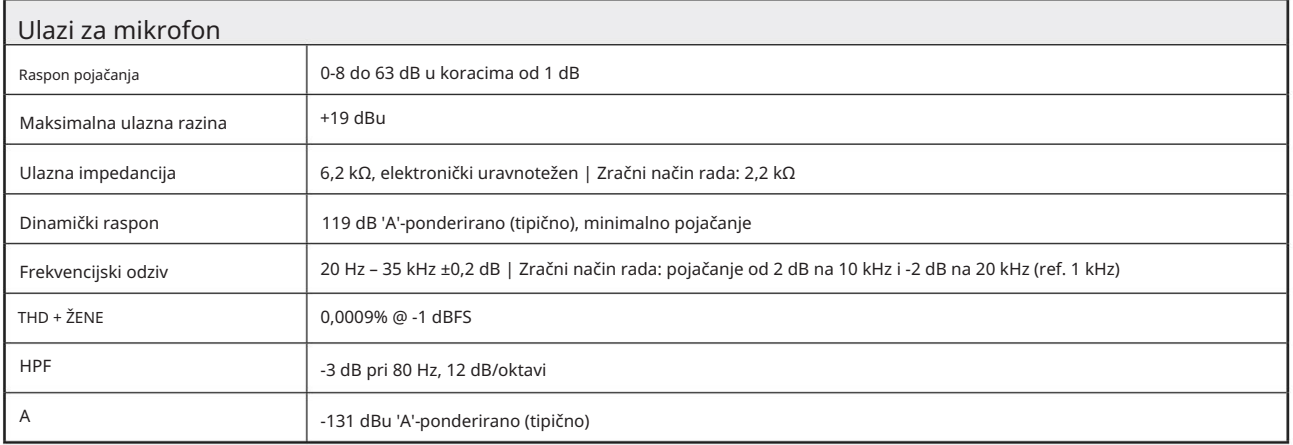

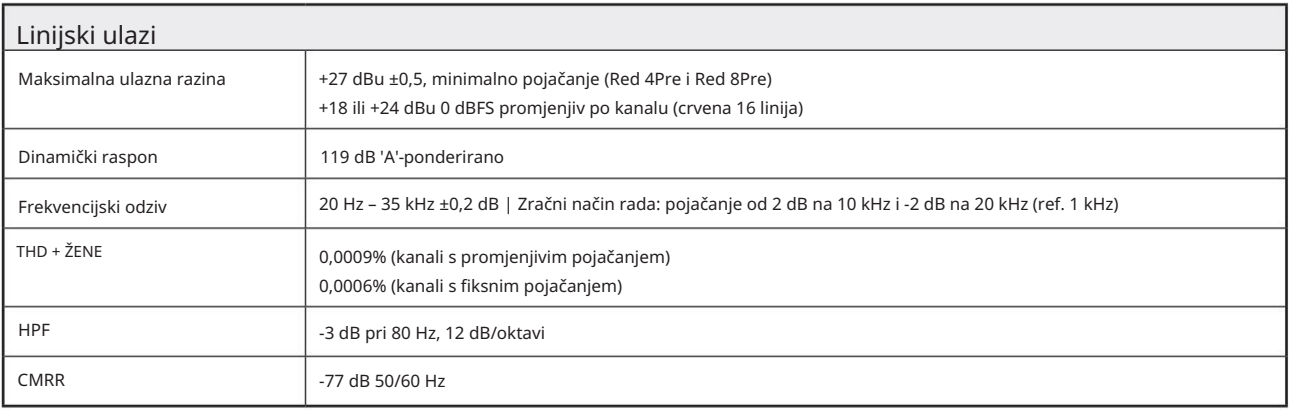

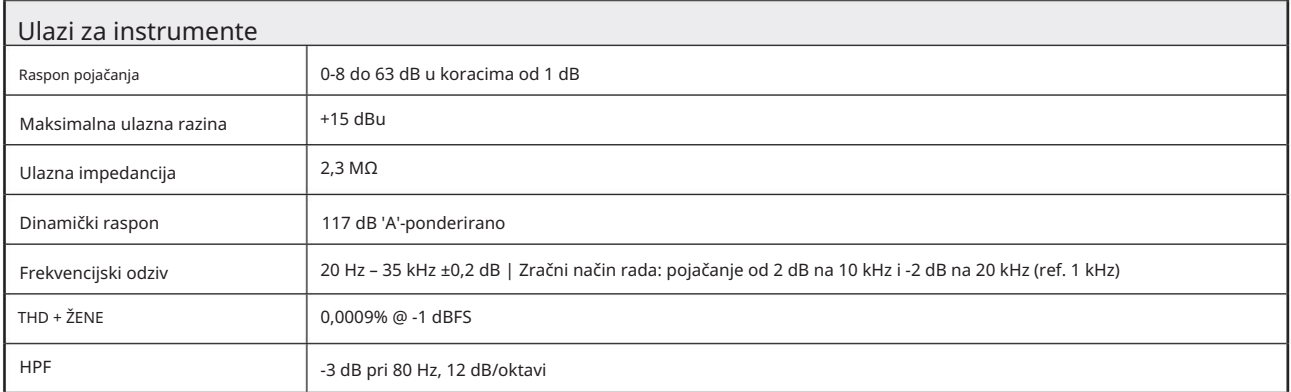

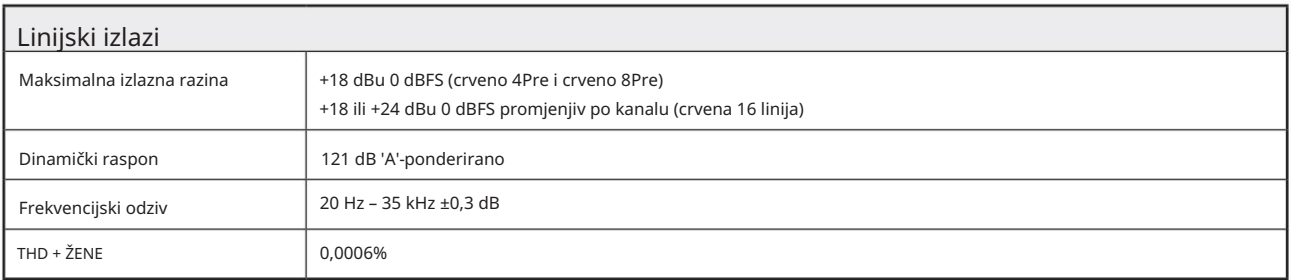

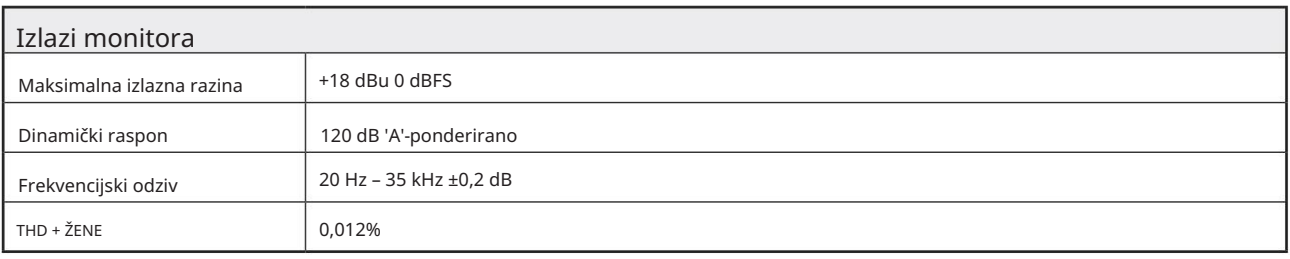

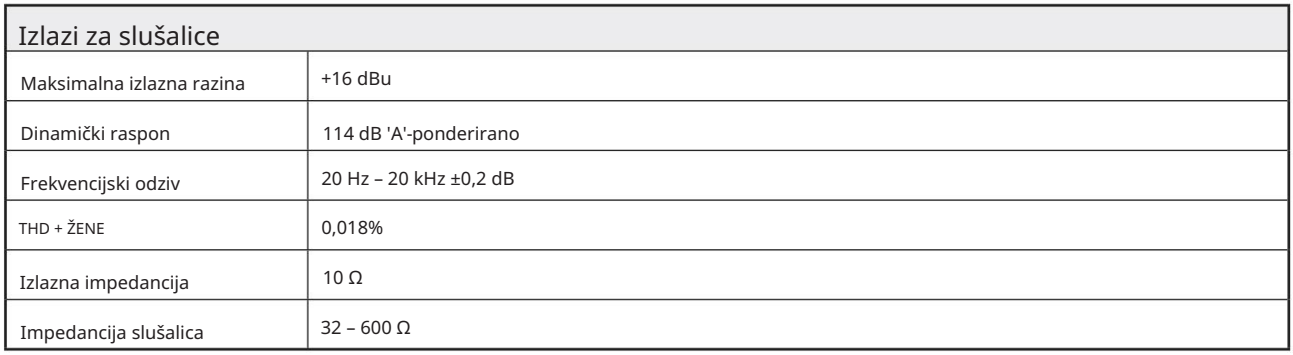

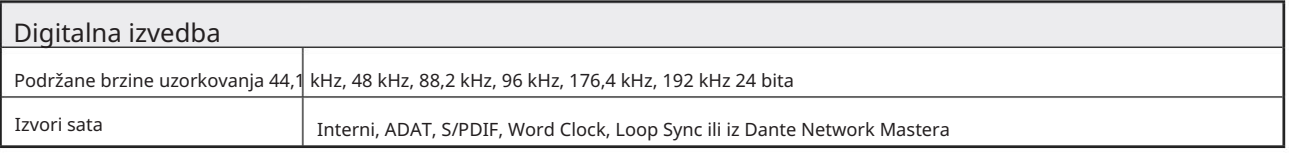

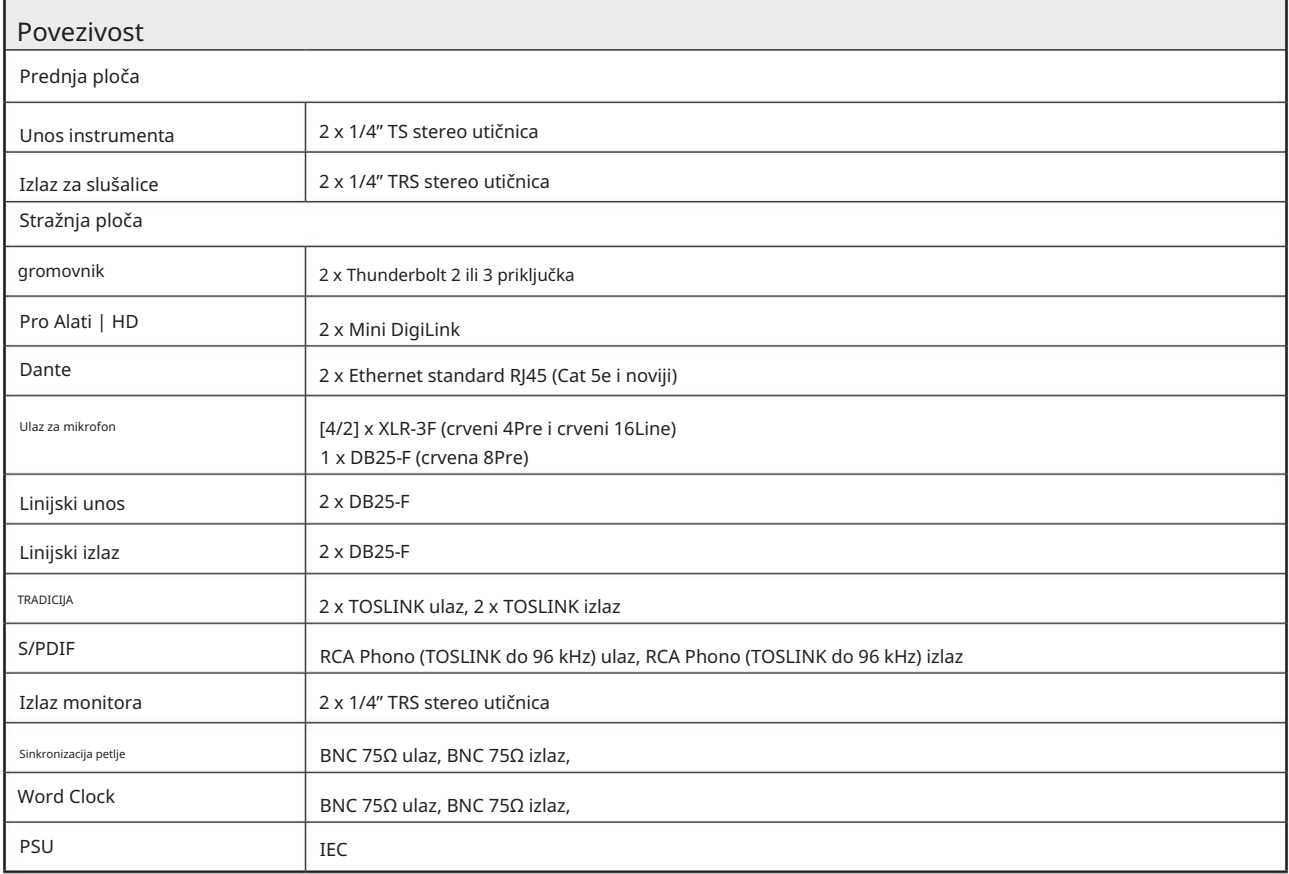

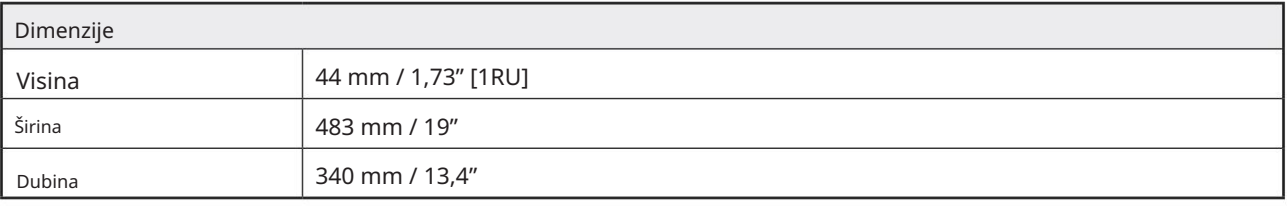

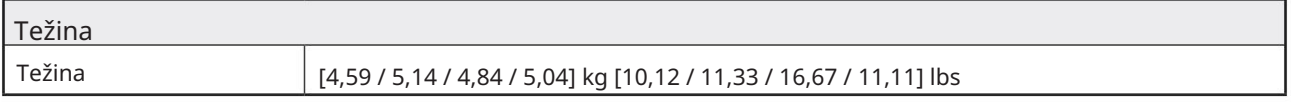

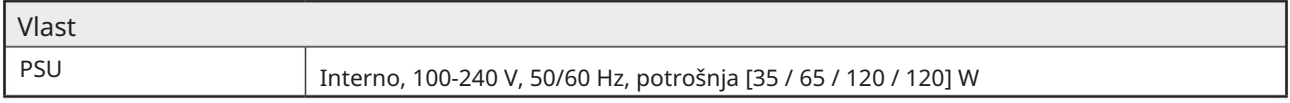

#### Focusrite Pro jamstvo i servis

Svi Focusrite proizvodi izrađeni su prema najvišim standardima i trebali bi pružati pouzdanu izvedbu dugi niz godina, uz razumnu brigu, upotrebu, transport i skladištenje.

Vrlo mnogo proizvoda vraćenih pod jamstvom ne pokazuju nikakvu grešku. Kako biste izbjegli nepotrebne neugodnosti u smislu vraćanja proizvoda, kontaktirajte Focusrite podršku.

U slučaju da proizvodni nedostatak postane očit na proizvodu unutar 24 mjeseca od datuma originalne kupnje, Focusrite će osigurati popravak ili zamjenu proizvoda bez naknade.

Greška u proizvodnji definirana je kao greška u izvedbi proizvoda kako je opisao i objavio Focusrite. Greška u proizvodnji ne uključuje štetu prouzročenu transportom, skladištenjem ili nemarnim rukovanjem nakon kupnje, niti štetu prouzročenu pogrešnom uporabom.

Iako ovo jamstvo daje Focusrite, obveze jamstva ispunjava distributer odgovoran za zemlju u kojoj ste kupili proizvod.

U slučaju da trebate kontaktirati distributera u vezi problema s jamstvom ili popravka koji se naplaćuje izvan jamstva, posjetite: www.focusrite.com/distributors

Distributer će vas zatim savjetovati o odgovarajućem postupku za rješavanje problema s jamstvom. U svakom slučaju bit će potrebno dostaviti kopiju originalne fakture ili računa distributeru. U slučaju da ne možete izravno dostaviti dokaz o kupnji, trebate se obratiti prodavaču od kojeg ste kupili proizvod i pokušati od njega dobiti dokaz o kupnji.

Imajte na umu da ako kupite Focusrite proizvod izvan svoje zemlje prebivališta ili poslovanja, nećete imati pravo tražiti od svog lokalnog Focusrite distributera da poštuje ovo ograničeno jamstvo, iako možete zatražiti popravak koji se naplaćuje izvan jamstva.

Ovo ograničeno jamstvo nudi se isključivo za proizvode kupljene od ovlaštenog Focusrite preprodavača (definiran kao preprodavač koji je kupio proizvod izravno od Focusrite Audio Engineering Limited u Ujedinjenom Kraljevstvu ili od jednog od njegovih ovlaštenih distributera izvan Ujedinjenog Kraljevstva). Ovo Jamstvo je dodatak vašim zakonskim pravima u zemlji kupnje.

### Registracija vašeg proizvoda

Registrirajte svoj proizvod na: [www.focusrite.com/register](http://www.focusrite.com/register)

Korisnička podrška i servisiranje jedinica

Možete se obratiti našem timu korisničke podrške:

E- pošta: [focusriteprosupport@focusrite.com](mailto:focusriteprosupport%40focusrite.com?subject=Red%20Unit%20Support)

Telefon (UK): +44 (0)1494 836 384

Telefon (SAD): +1 (310) 450 8494

#### Rješavanje problema

Ako imate problema s jedinicom Red Range, preporučujemo da prije svega posjetite našu bazu odgovora za podršku na: <https://pro.focusrite.com/technical-support>